# EBS User Management for Dummies

#### Current requirements and features including Grants, Permissions, RBAC, and Proxy users

Presented by: Susan Behn Vice President Infosemantics, Inc. susan.behn@infosemantics.com

@suzybehn

## **EBS** Answers Virtual Conference

## Webinar Mechanics

| Speaker Chat Chat Log                          |                              |
|------------------------------------------------|------------------------------|
| Chat                                           |                              |
|                                                | CPE credits                  |
|                                                | Click inter for CPE credits. |
|                                                | Close                        |
| Enter your message                             |                              |
| PREVATE COMT All Users - None - PIV Chat Sound |                              |

- Submit text questions in the chat log.
- Q&A addressed at the end of the session. Answers will be posted within two weeks on our new LinkedIn Group, EBS Answers: <u>http://www.linkedin.com/groups/EBS-Answers-4683349/about</u>
- Polling questions will be presented during the session. If you want CPE credit for this webinar, you must answer all of the polling questions.
- A recording of today's event will be available for 90 days for conference registrants.

## Learning Objectives

**Objective 1**: Explain role-based access control (RBAC), where it is required and where it is optional.

**Objective 2**: Describe how user management (UMX) and RBAC work together to mitigate security risks within Release 12.

**Objective 3**: Show specific recommended examples on how to set up and use some of the key functionality .

#### *prentise*<sup>®</sup>: Transformation Software for E-Business Suite

Company Overview: Incorporated 2007, Helene Abrams, CEO

#### eprentise Can...

- Consolidate Multiple EBS Instances
- Change Underlying Structures and Configurations
  - Chart of Accounts, Other Flexfields
  - Merge or Split Ledgers or Sets of Books, Operating Units, Legal Entities, Inventory Organizations
  - Calendars, Currency, Costing Methods
  - Asset Revaluation, Inventory Valuation
- 💏 Separate Data

#### ...So Our Customers Can:

- Reduce Operating Costs and Increase
   Efficiencies
  - Shared Services
  - Data Centers
- R Adapt to Change
  - Align with New Business Initiatives
  - Mergers, Acquisitions, Divestitures
- **R** Avoid a Reimplementation
- Reduce Complexity and Control Risk
- Improve Business Continuity, Service Quality and Compliance
- Streamline Operations with Visibility to All Parts of the Business
- Establish Data Quality Standards and a Single Source of Truth

#### Finished But Not Done®

### About the Speaker

#### Oracle Ace

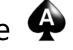

- Over 20 years E-Business Suite development and support
- Member-Oracle Proactive Support Customer Advisory Board
- Chair-Oracle E-Business Suite User Management SIG
- Chair-Texas-Louisiana Oracle User Group TLOAUG
- Over 100 presentations on E-Business Suite
- Co-author for multiple books on E-Business Suite
  - The ABCs of Workflow for E-Business Suite Release 11i
  - Release 12 and The Release 12 Primer Shining a Light on the Release 12 World.

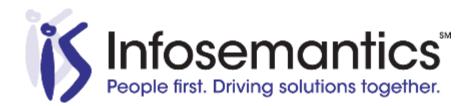

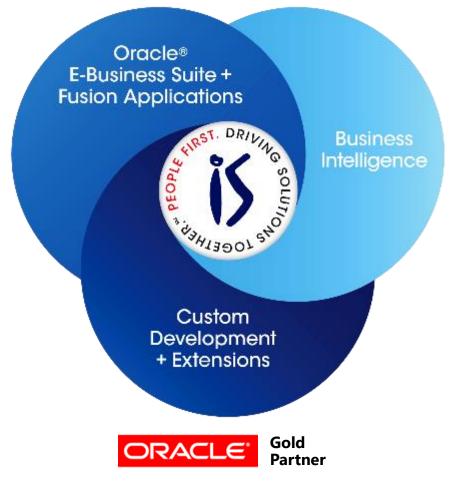

- Established in 2001
- SBA 8(a) Small Business disadvantaged company
- GSA Schedule contract GS-35F-0680V
- Texas State HUB vendor
- For more information, check out our web site at

#### www.Infosemantics.com

- R12.1.3, R12.2, OBIEE public vision instances
- Posted presentations on functional and technical topics

Copyright © 2014 Infosemantics, Inc. All Rights Reserved . Any other commercial product names herein are trademark, registered trademarks or service marks of their respective owners.

### Abstract

Unravel the mysteries of role based access control, grants and permissions to provide more granular function and data control. The presentation covers basic concepts, how to apply these concepts using real examples and the required setups in 12.1 and 12.2. Also covered are the most recent improvements in proxy user functionality to reduce auditor concerns about this functionality

## Agenda

- Understanding User Management Principles
  - Overview
  - Building Blocks for User Management
  - Modeling Security Policy Basic Example
- User Management Surprises
  - Reporting
  - Help  $\rightarrow$  Examine (Update and Read Only)
  - Integration Repository
  - Grant Worklist Access
  - View Concurrent Requests
  - Flexfield Value Set Security
- Security Reports
- Proxy User Access (If time allows)
- References

## User Management Layers

- Core security levels 1 2 is accomplished through AOL or with grants and permissions
- Core security level 3 is required for some apps
- Administrative features levels 4 6 are optional

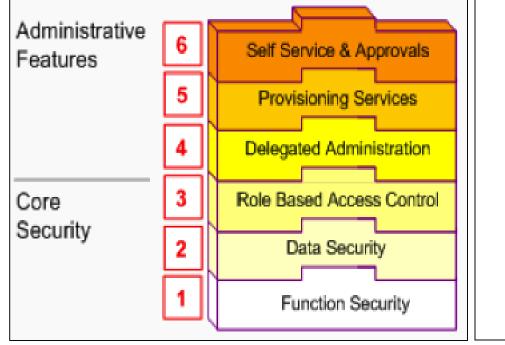

- 6 User access requests with AME Approval Processes
- 5 Registration processes
- 4 Administer functions/data for specific groups
- 3 Grant access to roles that include function/data security
- 2 What data can a user see
- 1 What can a user do

## **Components by Responsibility**

- System Administrator Responsibility
  - Manage responsibilities and menus; Create users
- User Management Layers 3 and up

| OR.   |                                                    | ement           |                        | ĥ               | S S        | *         |
|-------|----------------------------------------------------|-----------------|------------------------|-----------------|------------|-----------|
| Users | Roles & Role Inheritance                           | Role Categories | Registration Processes | Security Report | Proxy Conf | iguration |
|       | ictional Adminis <sup>.</sup><br>Function Security |                 | onsibility             |                 |            |           |

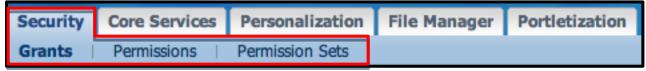

- Functional Developer Responsibility
  - Data Security Layer

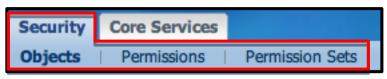

- Functional Developer Responsibility (Secure the data)
- Objects
  - Data to be secured a table or view
    - FND\_OBJECTS
    - FND\_OBJECTS\_TL
- Object Instance Sets
  - "WHERE" clause for the object
    - FND\_OBJECT\_INSTANCE\_SETS
    - FND\_OBJECT\_INSTANCE\_SETS\_TL

- Permissions 2 types function and data
  - Functional Developer or Functional Administrator Responsibility
  - Function Security Permissions control access to abstract functions
    - Examples
      - Executable function is access to User Management → Roles & Role Inheritance Form
      - Abstract functions are defined as role permissions
        - Create Role Assign Role
        - Manage Role Revoke Role
  - Data Security Permissions control access to objects
    - Data limited by where clause
  - Tables
    - FND\_FORM\_FUNCTIONS
    - FND\_FORM\_FUNCTIONS\_TL

- Permission Sets
  - Grouping of permissions
    - Example: All User Administration Privileges
  - A permission set can contain other permission sets
  - Tables
    - FND\_MENUS, FND\_MENUS\_TL
    - FND\_MENU\_ENTRIES
    - FND\_MENU\_ENTRIES\_TL

#### Grants

- Provide permissions for actions on a specified object
  - Attach function permissions and data permissions (data security polices) to grantee

#### Grantee

- Who gets the grant
  - A role or group
  - A specific user
  - All Users
- Table: FND\_GRANTS

### Stacking Up the Building Blocks

## Modeling Security Policies

- Step 1 Assign access to user management to users
  - Never do tasks signed in as SYSADMIN for audit reasons
- Step 2 Function security
  - Identify or create permissions/permission sets that group functions
- Step 3 Data security
  - Identify or create product seeded objects / object instance sets
- Step 4 Create grants
- Step 5 Assign role to user or responsibility

#### Grant Access to User Management to Appropriate User(s)

- Out of the box, only Sysadmin has access to User Management
  - Assign a user management role to the appropriate user

| User Management Users   Roles & Role In User Maintenance Search for people and user Search | heritance   Role Categories  <br>accounts. All fields except "First | Registration Processe     |                                                                        |                 |  |
|--------------------------------------------------------------------------------------------|---------------------------------------------------------------------|---------------------------|------------------------------------------------------------------------|-----------------|--|
| User Maintenance<br>Search for people and user                                             |                                                                     |                           |                                                                        |                 |  |
| Search for people and user                                                                 | accounts. All fields except "First                                  | Name" are case insensiti  | ive. For wildcard coard                                                |                 |  |
| User Name sbehn =<br>Email<br>Last Name<br>First Name                                      | Orga                                                                | earch<br>r user           | User Manage     Maint     Register     user acc     Contr     Grant ac |                 |  |
| Register                                                                                   | ¢ Go                                                                |                           |                                                                        |                 |  |
| Last Name 🔺 First Name                                                                     | e Email<br>susan.behn@infosemantics.com                             | User Name Status<br>sbehn |                                                                        | Password Update |  |

 Click the "Assign Roles" button to add a role, then click the apply button (not save)

|                                                         | ▼ 🤧 Favorites ▼ Close Window Preferences Help Diagnostics |  |  |
|---------------------------------------------------------|-----------------------------------------------------------|--|--|
| User Management                                         |                                                           |  |  |
| Users   Roles & Role Inheritance   Role Categories      | Registration Processes Security Report                    |  |  |
| User Management: Users >                                |                                                           |  |  |
| Update User: sbehn                                      |                                                           |  |  |
| * Indicates required field                              | Cancel Reset Password Save Apply                          |  |  |
| * User Name sbehn                                       | O Quick Tips                                              |  |  |
| Email susan.behn@infosemantics.com                      | There is no per-                                          |  |  |
| Status 🕢 Active                                         | ( Click assign roles and                                  |  |  |
| * Active From 23-Jan-2012                               | then click the apply                                      |  |  |
| (example: 31-Jul-2013)                                  | then click the apply                                      |  |  |
| Active To                                               | button                                                    |  |  |
| Roles                                                   |                                                           |  |  |
| Changes can only be made for role was have been granted | d administrative privileges.                              |  |  |
| Assign Roles                                            |                                                           |  |  |
| Search All Roles                                        |                                                           |  |  |
| Details Role Description                                | Status Remove                                             |  |  |
| Show Application Developer Application C                | Object Library Application Developer Assigned             |  |  |
| + Show Functional Administrator                         | Assigned                                                  |  |  |
|                                                         | Assigned                                                  |  |  |

- Search for the "Security Administrator" Role, check the box and click select
  - Customer Administrator
    - manage users with party type = customer
  - Partner Administrator
    - manage users with party type = partner

| Searc            | h             |                                                                                                    |        |                |         |
|------------------|---------------|----------------------------------------------------------------------------------------------------|--------|----------------|---------|
| To fin<br>Search |               | elect a filter item in the pulldown list and enter a value in the text field, then select<br>nd Responsibilities Security Administrator Go                                                             | the "G | o" button.     |         |
| Resul            | ts            |                                                                                                    |        |                |         |
|                  |               |                                                                                                    |        |                |         |
| Select /         | All Select No | one                                                                                                    |        |                |         |
| Select           | Name          | Description                                                                                                    | Туре   | Code           |         |
|                  | Administrator | Security Administrators manage all user accounts in the system, and can assign / revoke all roles. Security Administrators also manage system accounts (such as GUEST), that are not tied to a person. | Role   | UMX SECURIT    | Y_ADMIN |
| About            | this Page     |                                                                                                    |        |                |         |
|                  |               |                                                                                                    |        | Cance <u>l</u> | Select  |

#### Enter a justification and click "Apply"

| Hide Security Administrator                  | Security Administrators manage all user accounts in<br>the system, and can assign / revoke all roles. Secu<br>Administrators also manage system accounts (such<br>GUEST), that are not tied to a person. | ity                                                          |  |
|----------------------------------------------|----------------------------------------------------------------------------------------------------|--------------------------------------------------------------|--|
| * Justification Role Inheritance User Manage | * Active F<br>Active                                                                                                    |                                                              |  |
|                                              | Use<br>respor                                                                                                    | er Management<br>sibility is inherited<br>ssigning this role |  |

- System Administrator  $\rightarrow$  User  $\rightarrow$  Define
  - User Management is shown as an indirect responsibility

| O Users         |                          |              |                 |                  |               |         |             | _ 0 |
|-----------------|--------------------------|--------------|-----------------|------------------|---------------|---------|-------------|-----|
|                 |                          |              |                 | _                |               |         |             | _   |
| User Name       | SBEHN                    |              | Pers            | on               |               |         |             |     |
| Password        |                          |              | Custom          | ner              |               |         |             |     |
| Description     | Susan Behn               |              | Suppl           | ier 🗌            |               |         |             |     |
| Status          | Active                   |              | E-M             | lail su          | usan.behn@i   | nfoser  | mantics.com |     |
| - Password Ex   | piration                 |              | T F             | ax 🗌             |               |         |             |     |
|                 | ○ <u>D</u> ays           |              |                 | - Ef             | ffective Date | 25      |             |     |
|                 | • <u>A</u> ccesses       |              |                 |                  | From          | 22-N    | OV-2010     |     |
|                 | ⊙ <u>N</u> one           |              |                 |                  | То            |         |             |     |
|                 |                          |              |                 |                  |               |         |             |     |
| Direct Responsi | bilities 🗍 Indirect Resp | onsibilities | Securing Attrib | utes             |               |         |             |     |
|                 |                          |              |                 | C                |               | tive Da | tes         |     |
| Responsibility  |                          | Application  |                 | Securit<br>Group | .y<br>From    |         | То          |     |
| User Managem    |                          |              |                 | Standar          | 'd 22-NO      | V-201   |             | A   |

#### Step 2 Function Security – Identify or Create Permissions/Permission Sets That Group Functions

### Permissions

- Function security
  - Approvals Management (AME) will be used as the example
    - AME allows you to approve transactions
    - Transaction types in AME are invoices, requisitions, POs, etc....
- A user will be given access to perform <u>all</u> <u>functions</u> in approvals management
- To gain familiarity with permissions available
  - Go to Functional Administrator → Permissions to search for seeded permissions

### Permissions

 There are 16 permissions available for AME

| Security  | Core S     | ervices   |             |         |           | 1          |            |         |           |           |          |
|-----------|------------|-----------|-------------|---------|-----------|------------|------------|---------|-----------|-----------|----------|
| Graats    | Permis     | sions     | Permission  | Sets    |           |            |            |         |           |           |          |
| Permissi  | 0112       |           |             |         |           |            |            |         |           |           |          |
|           |            |           |             |         |           |            |            |         |           | Save      | Search   |
| Simple    | Search     |           |             |         |           |            |            |         |           |           |          |
|           |            |           |             |         |           |            |            |         |           |           |          |
| Note that | the search | n is case | insensitive |         |           |            |            |         |           | Advanced  | Search   |
|           | Name A     | ME%       |             |         |           |            |            |         |           |           |          |
|           | Code       |           |             |         | ]         |            |            |         |           |           |          |
| Object I  | Name       |           |             |         |           |            |            |         | Q .       |           |          |
|           | (          | GoC       | lear        |         |           |            |            |         |           |           |          |
| Create    | Permissi   | ion       |             |         |           |            | ٢          | Previou | IS 1-10 C | of 16 🛟 I | Next 6 📎 |
| Name 🔺    |            |           | Co          | de      |           |            | Object Nar | me Las  | t Update  | Duplicate | Update   |
| AME Actio | on Create  |           | AM          | E_ACT_C | REATE_PE  | RMISSION   |            | 19-     | Sep-2005  | <b>B</b>  | 1        |
| AME Actio | on Delete  |           | AM          | E_ACT_E | DELETE_PE | RMISSION   |            | 19-     | Sep-2005  | Û         | 1        |
| AME Actio | on Type C  | onfig Del | ete AM      | E_ATY_C | DEL_CONF_ | PERMISSION |            | 19-     | Sep-2005  | l)        | 1        |
| AME Actio | on Type C  | onfig Up  | date AM     | E_ATY_U | JPD_CONF_ | PERMISSION |            | 19-     | Sep-2005  | l)        | 1        |

### Permission Set

- Our example given access to perform <u>all functions</u> in AME
- In the permission set tab find the permission sets for AME. You will find "AME All Permission Sets"
  - This permission set includes all the other permission sets which contain all the other permissions

| Focus         | ame                            | Permission Set               | Permission | Description                     |
|---------------|--------------------------------|------------------------------|------------|---------------------------------|
| Ċ             | AME All Permission Sets        | AME_ALL_PERM_SETS            |            | AME All Permission Sets         |
| <b></b>       | AME Attribute Modifier         | AME_ATR_MODIFY_PERM_SET      | Other      | AME Attribute Modifier          |
| <b>+</b>      | AME Condition Modifier         | AME_CON_MODIFY_PERM_SET      | Other      | AME Condition Modifier          |
| <b>+</b>      | AME Action Type Modifier       | AME_ATY_MODIFY_PERM_SET      | rmission   | AME Action Type Modifier        |
| <b>+</b>      | AME Action Modifier            | AME_ACT_MODIFY_PERM_SET      | 1111331011 | AME Action Modifier             |
| ÷             | AME Action Type Config Modifie | AME_ATY_CONFIG_MODIFY_PERI   | sets       | AME Action Type Config Modifier |
| $\Rightarrow$ | AME Approver Group Modifier    | AME_APG_MODIFY_PERM_SET      |            | AME Approver Group Modifier     |
| <b></b>       | AME Rule Modifier              | AME_RUI MOR                  | cluded in  | AME Rule Modifier               |
| <b></b>       | 🛨 AME Test Modifier            | AME_IST_MODIFT_PERM_SET      |            | AME Test Modifier               |
| <b></b>       | AME Admin Modifier             | AME_ADM_MODIFY_PERM_SET      | set        | AME Admin Modifier              |
| $\Rightarrow$ | AME Business Dashboard Viewer  | AME_BUS_DASHBOARD_PERM_SET   |            | AME Business Dashboard Viewer   |
| $\Rightarrow$ | AME Setup Report Viewer        | AME_SETUP_REPORT_PERM_SET    |            | AME Setup Report Viewer         |
| $\Rightarrow$ | AME Exceptions Log Viewer      | AME_EXCEPTIONS_LOG_PERM_SET  |            | AME Exceptions Log Viewer       |
| $\Rightarrow$ | AME Config Variable Viewer     | AME_CFV_TT_SPECIFIC_PERM_SET |            | AME Config Variable Viewer      |
| ÷             | AME Config Default Modifier    | AME_CFV_DEFAULT_PERM_SET     |            | AME Config Default Modifier     |
| <b></b>       | AME Calling Applications       | AME_TRANS_TYPE_DATA_PERM_SET |            | AME Calling Applications        |

EBS Answers Virtual Conference

### **Poll Question**

#### Step 3 Data Security – Identify or Create Product Seeded Objects/Object Instance Sets

- To demonstrate data security, Approvals Management will be used again as the example
- A user will be given access to manage the approval process for the <u>payables invoice</u> <u>approval</u> which is a transaction type
- Go to Functional Developer → Objects to search for available seeded objects
- Note that if an object is not available, you can create objects

| Security         | Core Servic                              | ces                                           |                  |                                                      |                   |               |                                                                 |              |
|------------------|------------------------------------------|-----------------------------------------------|------------------|------------------------------------------------------|-------------------|---------------|-----------------------------------------------------------------|--------------|
| Objects          | Permission                               | s   Permission Se                             | ets              |                                                      |                   |               |                                                                 |              |
| Objects          |                                          |                                               |                  |                                                      |                   |               |                                                                 |              |
|                  |                                          |                                               |                  |                                                      |                   |               | Save S                                                          | Search       |
| Simple 9         | Search                                   |                                               |                  |                                                      |                   |               |                                                                 |              |
| Applica<br>Datab | Name<br>Code<br>ation Name<br>ase Object | ase insensitive<br>Human Resources<br>Go Clea | ar               | Tip: Quer<br>responsibi<br>get familia<br>what is se | lity to<br>r with | view<br>avoic | Advanced So<br>update t<br>details bu<br>d changin<br>ed object | o<br>ut<br>g |
| Create           | Object                                   |                                               |                  |                                                      |                   |               |                                                                 |              |
| Name 📥           |                                          | Code                                          |                  | Application Name                                     |                   |               | Last Update                                                     | date         |
| AME Trans        | action Types                             | AME_TRAN                                      | SACTION_TYPES    | Human Resources                                      | AME_CALLING_A     | PPS           | 01-Aug-2005                                                     | 2            |
| HR_ALL_O         | RGANIZATION                              | UNITS HR_ALL_OF                               | GANIZATION_UNITS | Human Resources                                      | HR_ALL_ORGANI     | ZATION_UNITS  | 19-Jan-2006                                                     | 1            |
| Persons Le       | gislation                                | HR_PERSO                                      | LEGISLATION      | Human Resources                                      | HR_PERSON_LEC     | GISLATION_V   | 26-Mar-2002                                                     | 1            |

#### Two columns are included to limit access

- Application ID
- Transaction Type ID

| Security: Objects >     |                       |          |                                      |
|-------------------------|-----------------------|----------|--------------------------------------|
| Update Object: AME_     | TRANSACTION_TYPES     |          |                                      |
| * Indicates required fi | eld                   |          | Cancel Apply                         |
| * Name                  | AME Transaction Types |          |                                      |
| * Code                  | AME_TRANSACTION_TY    | PES      |                                      |
| * Application Name      | Human Resources       | <u> </u> |                                      |
| * Database Object       | AME_CALLING_APPS      | <u> </u> | Note the Object<br>Instance Sets Tab |
| * Description           | AME Transaction Types |          | and Grants Tab                       |
| Columns Object          | Instance Sets Grants  |          |                                      |
| * Column Name           | FND_APPLICATION_ID    | <u> </u> | * Type INTEGER                       |
| Column Name             | TRANSACTION_TYPE_ID   | <u> </u> | Type VARCHAR2                        |
| Column Name             |                       | <u> </u> | Туре                                 |

- Click on the Object Instance Set tab for this object to view the where clause
  - The predicate allows the user to view/enter the parameters to select the application and transaction type in the grant

| Security                                           | Cor                                                                                                    | e Services  |                                               |  |  |  |  |
|----------------------------------------------------|----------------------------------------------------------------------------------------------------|-------------|-----------------------------------------------|--|--|--|--|
| Objects                                            | Pe                                                                                                    | ermissions  | Permission Sets                               |  |  |  |  |
| Security: O                                        | bject                                                                                                    | s > Updat   | e Object: AME_TRANSACTION_TYPES >             |  |  |  |  |
| Object Instance Set: AME_TRANSACTION_TYPE_INSTANCE |                                                                                                    |             |                                               |  |  |  |  |
| * Indicate                                         | s requ                                                                                                    | uired field | Cancel Apply                                  |  |  |  |  |
| * Na                                               | me                                                                                                    | AME Transa  | ction Type Instance Set                       |  |  |  |  |
| * Co                                               | de                                                                                                    | AME_TRAN    | SACTION_TYPE_INSTANCE                         |  |  |  |  |
| Descripti                                          | ion                                                                                                    | AME Transa  | ction Type Instance Set                       |  |  |  |  |
| Predica                                            | Predicate &TABLE_ALIAS.FND_APPLICATION_ID = &GRANT_ALIAS.PARAMETER1 AND &TABLE_ALIAS.TRANSACTION_TYPE_ID LIKE &GRANT_ALIAS.PARAMETER2 |             |                                               |  |  |  |  |
|                                                    |                                                                                                    |             |                                               |  |  |  |  |
|                                                    |                                                                                                    |             |                                               |  |  |  |  |
|                                                    |                                                                                                    |             |                                               |  |  |  |  |
|                                                    |                                                                                                    |             |                                               |  |  |  |  |
|                                                    |                                                                                                    |             | n in ante annual del Australia colora della   |  |  |  |  |
| Objects                                            |                                                                                                    | ants        | se is auto-prepended. Just enter where clause |  |  |  |  |
|                                                    |                                                                                                    |             | Transaction Types                             |  |  |  |  |
|                                                    | 0                                                                                                    | Code AME_   | TRANSACTION_TYPES                             |  |  |  |  |

#### Step 4 Create Grants

### Grants

- Create the grant to allow sbehn to perform all AME functions for the payables invoice approval transaction type
- Click on grants tab

| * Description  | AME Transaction Types |          |        |          |
|----------------|-----------------------|----------|--------|----------|
| Columns Object | Instance Sets Grants  |          |        |          |
| * Column Name  | FND_APPLICATION_ID    | <u> </u> | * Type | INTEGER  |
| Column Name    | TRANSACTION_TYPE_ID   | <u> </u> | Туре   | VARCHAR2 |

- Notice this takes you to the same form as you see in the Functional Administrator responsibility
- We are going to enter an object to establish a Data Security Policy

## Grants

- Enter name, description, grantee type, grantee
- Enter the object name

Click Next

| Security Core Se                                  | lervices                                                                                    |                                        |
|---------------------------------------------------|---------------------------------------------------------------------------------------------|----------------------------------------|
| Grants   Permissi                                 | sions   Permission Sets                                                                     |                                        |
|                                                   |                                                                                             | —————————————————————————————————————— |
| Grant: Define Grant                               |                                                                                             |                                        |
| * Indicates required                              | Cancel Step                                                                                 | 1 of 4 Next                            |
| * Name                                            | e AME Grant for Payables Invoice Approval                                                   |                                        |
| Description                                       | Grant access to manage payables invoice approval transaction type                           |                                        |
| * Effective From                                  | n 23-Jun-2011 Eff<br>(example: 23-Jun-2011)                                                 | ective To                              |
| Security Context                                  | t                                                                                           |                                        |
|                                                   | t when the grant is applied by selecting a grantee, a responsibility and/or operating unit. |                                        |
| Grantee Type                                      | specific user                                                                               |                                        |
| * Crontoo                                         |                                                                                             |                                        |
| * Grantee                                         |                                                                                             |                                        |
| Operating Unit                                    |                                                                                             |                                        |
|                                                   |                                                                                             |                                        |
| Operating Unit                                    |                                                                                             |                                        |
| Operating Unit<br>Responsibility<br>Data Security |                                                                                             |                                        |

### Grants

# Choose the context to limit rows For this example, choose instance set

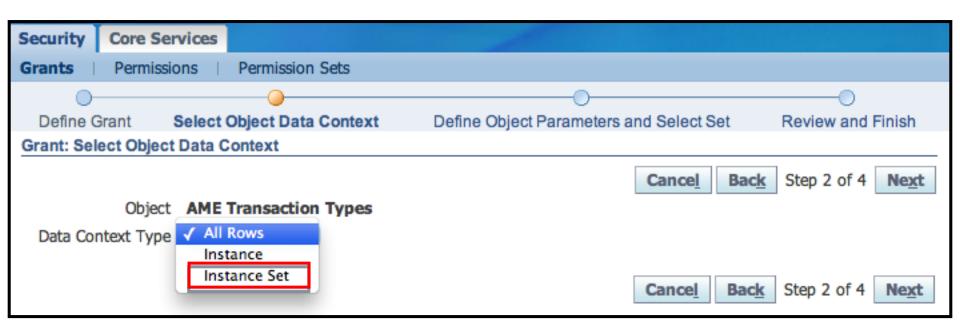

- We already determined there was an "AME Transaction Type" Instance Set
- Chose this value and Click Next

| Security   | Core Servio                       | es                        |                                         |                   |  |  |  |  |  |
|------------|-----------------------------------|---------------------------|-----------------------------------------|-------------------|--|--|--|--|--|
| Grants     | Permissions                       | Permission Sets           |                                         |                   |  |  |  |  |  |
| 0-         |                                   | 0                         |                                         | 0                 |  |  |  |  |  |
| Define G   | Grant Sele                        | ect Object Data Context   | Define Object Parameters and Select Set | Review and Finish |  |  |  |  |  |
| Grant: Sel | Grant: Select Object Data Context |                           |                                         |                   |  |  |  |  |  |
|            |                                   |                           | Cancel Back                             | Step 2 of 4 Next  |  |  |  |  |  |
|            | Object                            | AME Transaction Types     |                                         |                   |  |  |  |  |  |
| Data       | Context Type                      | Instance Set 🛟            |                                         | _                 |  |  |  |  |  |
| *          | Instance Set                      | AME Transaction Type Inst | ance Set                                |                   |  |  |  |  |  |

- Scroll down the page and enter the values for the parameters we saw earlier in the object instance set
  - The predicate is displayed for reference
    - Parameter 1 is the application (Payables)
    - Parameter 2 is the AME transaction type (Payables Invoice Approval)

| Data Security                |                                                                                                    |  |  |  |  |  |  |  |
|------------------------------|----------------------------------------------------------------------------------------------------|--|--|--|--|--|--|--|
| Object AME Transaction Types |                                                                                                    |  |  |  |  |  |  |  |
| Data Context                 |                                                                                                    |  |  |  |  |  |  |  |
| Туре                         | Instance Set                                                                                                    |  |  |  |  |  |  |  |
| Name                         | AME Transaction Type Instance<br>Set                                                                                                 |  |  |  |  |  |  |  |
| Description                  | AME Transaction Type Instance<br>Set                                                                                                 |  |  |  |  |  |  |  |
| Predicate                    |                                                                                                    |  |  |  |  |  |  |  |
| = &0<br>&TA<br>LIKE          | &TABLE_ALIAS.FND_APPLICATION_ID<br>= &GRANT_ALIAS.PARAMETER1 AND<br>&TABLE_ALIAS.TRANSACTION_TYPE_ID<br>LIKE &GRANT_ALIAS.PARAMETER2 |  |  |  |  |  |  |  |
| Define th                    |                                                                                                    |  |  |  |  |  |  |  |
|                              | parameters for the selected data context.                                                                                            |  |  |  |  |  |  |  |
| Parame                       | ter 1 Payables                                                                                                    |  |  |  |  |  |  |  |
| Parame                       | ter 2 Payables Invoice Appro                                                                                                    |  |  |  |  |  |  |  |

 Scroll down and choose the functions the grantee will be allowed to execute for this group of data by selecting the permission set "<u>AME All Permission Sets</u>"

| Paran            | meter 9      |               |            |               |               |             |        |              |             |      |
|------------------|--------------|---------------|------------|---------------|---------------|-------------|--------|--------------|-------------|------|
|                  |              |               |            |               |               |             |        |              |             |      |
| Parame           | eter 10      |               |            |               |               |             |        |              |             |      |
|                  |              |               |            |               |               |             |        |              |             |      |
|                  |              |               |            |               |               |             |        |              |             |      |
| C - 1            |              |               |            |               |               |             |        |              |             |      |
| Set              |              |               |            |               |               |             |        |              |             |      |
|                  |              |               |            |               |               |             |        |              |             |      |
| Select the pern  | mission se   | t or monu nav | igation co | t that define | e the grant   |             |        |              |             |      |
| Select the peril | 111351011 36 |               | igation se | a that define | es une grante | ce s access |        |              |             |      |
| * Set AM         |              | nission Sets  |            |               |               |             |        | 0            |             |      |
| - Set Mi         | TE All Pell  | Inssion Sets  |            |               |               |             |        | <b>N</b>     |             |      |
|                  |              |               |            |               |               |             |        |              |             |      |
|                  |              |               |            |               |               |             |        |              |             |      |
|                  |              |               |            |               |               |             |        |              |             |      |
|                  |              |               |            |               |               | [           | Cancel | Back         | Stop 2 of 4 | Next |
|                  |              |               |            |               |               |             | cance  | Bac <u>k</u> | Step 3 of 4 | Next |

- The final page is a review page
- Click finish and the confirmation page will appear
- Now you have access to data and functions you can perform on that data
- Click OK

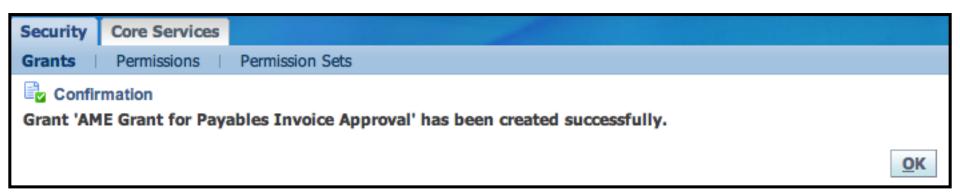

## Role Based Access Control – Let's review

- Step 1 Access to user management
  - We gave sbehn access to user management by assigning the Security Administrator role
- Step 2 Function security
  - We found the "AME All Permission Sets"
- Step 3 Data Security
  - We found the "AME Transaction Types" object
- Step 4 Grants
  - We joined the function and data security together in a grant to allow SBEHN to perform all functions for AME for Payables Invoice Approvals
- But...the user still doesn't have access yet to the responsibility used to manage AME
  - Now the user needs a role to provide the indirect responsibility

## Step 5 Assign Roles

## Assign Roles

- Assign AME roles to SBEHN the same way we assigned the "Security Administrator" role
- Query the user, click Go, then click the pencil

| ORACLE                               |                        |                            | Close           |                                                 |              |
|--------------------------------------|------------------------|----------------------------|-----------------|-------------------------------------------------|--------------|
|                                      | 🔒 Navigator 🔻          | 🙀 Favorites 🔻              | Window          | Preferences Help                                | Diagnostics  |
| User Management                      |                        |                            |                 |                                                 |              |
| Users   Roles & Role Inheritance     | Role Categories        | Registration Processe      | es   Security R | Report                                          |              |
| User Maintenance                     |                        |                            |                 |                                                 |              |
| Search for people and user accounts. | All fields except "Fir | st Name" are case insensit |                 |                                                 | "%"          |
| Search                               |                        |                            |                 | anagement                                       |              |
|                                      | -                      |                            |                 | Maintain User Accou                             | ints         |
| User Name sbehn                      | Organization           | 2                          |                 | gister new people, cro<br>er accounts, and rese |              |
| Email                                | Role                   | k                          | ۹ 📜             |                                                 | c passwords. |
| Last Name                            | 7                      |                            |                 | Control Access                                  |              |
| First Name                           | 7                      |                            |                 | ant access to differen                          |              |
|                                      |                        |                            |                 | e system by assigning<br>les.                   | revoking     |
| GO                                   |                        |                            |                 |                                                 |              |
| Register                             | ÷ Go                   |                            |                 |                                                 |              |
| Last Name 🔺 First Name Email         |                        |                            |                 | eset Password Upda                              | ite          |
| susan.beh                            | n@infosemantics.co     | om sbehn 🖉 Active          | â               | 13. 🧷                                           | ()           |

## Assign Roles

#### Click the "Assign Roles" button, then click Apply (not save)

| ORAC                 | LE                        | Navigator 🔻     | 💽 Favorites 🔻             | Close          | e Window Preferences               |                       |
|----------------------|---------------------------|-----------------|---------------------------|----------------|------------------------------------|-----------------------|
| User Managemen       |                           | Navigator +     |                           | Cluse          | e window Preierences               | neip Diagnosiics      |
| Users   Roles &      | Role Inheritance   Role   | e Categories    | Registration Processes    | Security       | / Report                           |                       |
| User Management:     | Users >                   |                 |                           |                |                                    |                       |
| Update User: sbeh    | าท                        |                 |                           |                |                                    |                       |
| * Indicates required | d field                   |                 |                           | Cance <u>l</u> | Reset Password                     | Save Apply            |
| * User Name          | sbehn                     |                 | ]                         |                | <b>Quick Tips</b>                  |                       |
| Email                | susan.behn@infosemanti    | cs.com          | ]                         |                | There is no person asso<br>account | clated with this user |
| Status               | Active                    |                 |                           |                |                                    |                       |
| * Active From        | 23-Jan-2012               |                 |                           |                |                                    |                       |
| Active To            | (example: 31-Jul-2013)    |                 |                           |                |                                    |                       |
| Roles                |                           |                 |                           |                |                                    |                       |
| Changes can only b   | e made for roles you have | been granted a  | dministrative privileges. |                |                                    |                       |
| Assign Roles         |                           |                 |                           |                |                                    |                       |
| Search All Roles     | ÷ (                       | GO              |                           |                | O Previous     1-1                 | 10 ‡ <u>Next 10</u> > |
| Details Role         |                           | Description     |                           |                | Status                             | Remove                |
| + Show Applicatio    | n Developer               | Application Obj | ect Library Application I | Developer      | Assigned                           | R                     |
| + Show Functiona     | Administrator             |                 |                           |                | Assigned                           | Z                     |
| - Show Functional    | Developer                 |                 |                           |                | Assigned                           | =/                    |

## Seeded Roles

- Find the "Approvals Management Administrator" role and provide justification
  - Grants multiple roles shown in the hierarchy below and two responsibilities having a code starting with "FND\_RESP"

| Focus | Name                                       | Code                                      |      |
|-------|--------------------------------------------|-------------------------------------------|------|
|       | All Roles, Responsibilities, and Groups    |                                           |      |
| \$    | Approvals Management Administrator         | UMX AME_APP_ADMIN                         |      |
| \$    | Approvals Management Business Analyst      | UMX AME_BUS_ANALYST                       |      |
| \$    | Approvals Management Process Owner         | UMX AME_BUS_PROCESS_OWNER                 |      |
|       | A Approvals Management Business<br>Analyst | FND_RESP PER AME_BUS_USER_RESP STANDARD   |      |
| \$    | Approvals Management System Administrator  | UMXIAME_TTYPE_ADMIN Responsibi            | lity |
| ¢     | Approvals Management System Viewer         | UMXJAME_ADM_VIEWER                        |      |
|       | Approvals Management Administrator         | FND_RESP[PER AME_ADMIN_USER_RESP STANDARD |      |

## Seeded Roles

- Below is a partial list of products with seeded roles; This changes frequently
  - Approvals Management
  - Diagnostics
  - Learning Management
  - Territory Management
  - User Management
  - Integration Repository
  - iReceivables
  - iSetup
  - Integrated SOA Gateway (New)
  - Manage Proxies
  - Mobile Application Management
- To see what's new after patches, look for roles in User Management responsibility or query WF\_ALL\_ROLES\_VL

### R12 Examples

## Help → Examine (Update and Read-only)

## Diagnostics in 12.1 via grants/roles

#### Sample Seeded Permission Sets

| Permission Set<br>Name            | Permission Set Code              | Permissions Assigned                                          |
|-----------------------------------|----------------------------------|---------------------------------------------------------------|
| FND Diagnostics<br>Menu Developer | FND_DIAGNOSTICS_D<br>EVELOPER_PS | FND Diagnostics Examine                                       |
|                                   |                                  | <ul> <li>FND Diagnostics Personalize</li> </ul>               |
|                                   |                                  | FND Diagnostics Trace                                         |
|                                   |                                  | <ul> <li>FND Diagnostics Values</li> </ul>                    |
|                                   |                                  | <ul> <li>FND Diagnostics Custom</li> </ul>                    |
| FND Diagnostics<br>Menu Support   | FND_DIAGNOSTICS_S<br>UPPORT_PS   | FND Diagnostics Examine Read Only                             |
|                                   |                                  | <ul> <li>FND Diagnostics Personalize Read<br/>Only</li> </ul> |
|                                   |                                  | FND Diagnostics Trace                                         |
|                                   |                                  | FND Diagnostics Values Read Only                              |
|                                   |                                  | <ul> <li>FND Diagnostics Custom</li> </ul>                    |

#### Create Role

- Role Code = FND\_DIAGNOSTICS\_DEVELOPER
  - After saving, "UMX|" will be added to code

#### Click "Save, then the "Create Grant" button

| Users        | Roles & Role Inheritance                                                           | Role Categories | Registration Proces                     | sses Security Report P                      | roxy Configuration                 |                  |        |        |
|--------------|------------------------------------------------------------------------------------|-----------------|-----------------------------------------|---------------------------------------------|------------------------------------|------------------|--------|--------|
| Cre          | & Role Inheritance > ate Role cates required field                                 |                 |                                         |                                             | Cancel                             | Security Wizards | Save   | Apply  |
| indi         | * Category Diagn<br>* Role Code UMXIIS<br>* Display Name<br>* Descriptiv<br>1. UMX | Diagnostics     | _<br>Developer<br>igning full access to | * Application<br>* Active From<br>Active To | 23-Mar-2016 (example: 23-Mar-2016) | Save, not        | t App  | oly    |
|              | ssions<br>eate Grant                                                               |                 |                                         | 3. After sa                                 | ving, Create                       | e Grant          | )      |        |
| Nam<br>No re | e Set                                                                              | Object Data     | Context Type                            | Access Policy                               | Last Update                        | Duplicate        | Update | Delete |
| <            |                                                                                    |                 |                                         |                                             |                                    |                  |        | >      |

- Create the Grant
  - The Grantee is the Role just created
  - Select Permission Set from list in slide 46

| User Management              |                                                        |                                                   |                                |
|------------------------------|--------------------------------------------------------|---------------------------------------------------|--------------------------------|
| Users Roles & R              | ole Inheritance Role Categories Registration Processes | Security Report Proxy Configuration               |                                |
|                              |                                                        |                                                   |                                |
| Define Grant                 | Select Object Data Context                             | Define Object Parameters and Select Set           | Review and Finish              |
| Create Grant: R              | Review and Finish                                      |                                                   |                                |
|                              |                                                        |                                                   | Cancel Back Step 4 of 4 Finish |
| Name                         | IS FND Diagnostics Menu Developer                      |                                                   |                                |
| Description                  |                                                        |                                                   |                                |
| Effective From               | 23-Mar-2016                                            |                                                   |                                |
| Effective To                 |                                                        |                                                   |                                |
| Security Context             |                                                        |                                                   |                                |
|                              |                                                        |                                                   |                                |
|                              | Group Of Users                                         |                                                   |                                |
| Grantee                      |                                                        |                                                   |                                |
| Op <mark>crating Unit</mark> |                                                        |                                                   |                                |
| Responsibility               |                                                        |                                                   |                                |
| Set                          |                                                        |                                                   |                                |
|                              |                                                        |                                                   |                                |
| Name                         | e FND Diagnostics Menu Developer                       |                                                   |                                |
| Code                         |                                                        |                                                   |                                |
| Description                  |                                                        | ull access to the menu items under the Examine me | enu.                           |
|                              |                                                        |                                                   |                                |
|                              |                                                        |                                                   |                                |

- Add new Role to desired Responsibility hierarchy
- This example will give the System Administrator responsibility access to diagnostics
- Click "View in Hierarchy", then the + to add a role

| User Mar           | nagemer | t                |                 |                        |                          |            |                      |          |   |                     |  |
|--------------------|---------|------------------|-----------------|------------------------|--------------------------|------------|----------------------|----------|---|---------------------|--|
| Users I            | Roles & | Role Inheritance | Role Categories | Registration Processes | Security Report          | Proxy Con  | figuration           |          |   |                     |  |
| Roles a            | and Rol | e Inheritance    |                 |                        |                          |            |                      |          |   |                     |  |
|                    |         |                  |                 |                        |                          |            |                      |          | ( | View Full Hierarchy |  |
|                    |         |                  |                 |                        |                          |            |                      |          |   |                     |  |
| Search             |         |                  |                 |                        |                          |            |                      |          |   |                     |  |
|                    |         |                  |                 |                        |                          |            |                      |          |   |                     |  |
|                    | Туре    |                  |                 | ~                      |                          |            |                      |          |   |                     |  |
| N                  | lame    | System Admin%tor | r               |                        |                          |            |                      |          |   |                     |  |
| (                  | Code    |                  |                 |                        |                          |            |                      |          |   |                     |  |
| Applic             | ation   |                  |                 | _ Q                    |                          |            |                      |          |   |                     |  |
|                    |         | Go               |                 |                        |                          |            |                      |          |   |                     |  |
| Create             | Role    | 🕱 🔁 🔁 🛱          |                 |                        |                          | evious 1-1 | 10 🗸 N               | ext 10 🕨 |   |                     |  |
| Role 🛆             |         | Code 🛆           |                 |                        | Application              | △ Status   | View In<br>Hierarchy | Update   |   |                     |  |
| System<br>Administ | rator   | FND_RESP SYSA    | DMIN SYSTEM_AD  | MINISTRATOR STANDARE   | ) System<br>Administrati | on 🗸       |                      | 1        |   |                     |  |

| Focus | Name                                       | Code                                            | Application              | Active | Update | Add<br>Node | Remove<br>Node |
|-------|--------------------------------------------|-------------------------------------------------|--------------------------|--------|--------|-------------|----------------|
|       | All Roles, Responsibilities, and<br>Groups |                                                 |                          |        |        |             |                |
| \$    | ▶8<br>System Administrator                 | FND_RESP SYSADMIN SYSTEM_ADMINISTRATOR STANDARD | System<br>Administration | 1      | 1      | ÷           |                |

### Find the role just created and quick select

| Select | Focus | Name                                        | Quick Select | Code                             | Application                | Active |
|--------|-------|---------------------------------------------|--------------|----------------------------------|----------------------------|--------|
|        |       | Root Node                                   |              |                                  |                            |        |
|        | ¢     | ▶ Training                                  |              |                                  |                            |        |
| 0      | ¢     | Security Administration                     |              |                                  |                            |        |
|        |       | ⊘ Previous                                  |              |                                  |                            |        |
| 0      | ¢     | ▷ Approvals Management Administrator        | <b></b>      | UMXIAME_APP_ADMIN                | Human Resources            | 1      |
| 0      | ¢     | ▷ Approvals Management Business Analyst     |              | UMXIAME_BUS_ANALYST              | Human Resources            | 1      |
| 0      | ¢     | ▹୬୬ Approvals Management Process Owner      |              | UMXIAME_BUS_PROCESS_OWNER        | Human Resources            | 1      |
| 0      | ¢     | P Approvals Management System Administrator |              | UMXJAME_TTYPE_ADMIN              | Human Resources            | 1      |
| 0      | \$    | New Approvals Management System Viewer      |              | UMXJAME_ADM_VIEWER               | Human Resources            | 1      |
| 0      | ¢     | V Customer Administrator                    |              | UMX UMX_EXT_ADMIN                | Application Object Library | -      |
| 0      |       | 🧼 ICX PAR Requester Role                    |              | UMX PAR_REQUESTER_ROLE           | Oracle iProcurement        | 1      |
| 0      |       | IS FND Diagnostics Examine Read Only        |              | UMXIIS_FND_DIAG_EXAMINE_RO       | Application Object Library | -      |
| 0      |       | 🔑 IS FND Diagnostics Menu Developer         |              | UMXIIS_FND_DIAGNOSTICS_DEVELOPER | Application Object Library | -      |

### Updated view of hierarchy with added role

| Role In | heritance Hierarchy                        |                                                 |                               |        |        |             |                |  |  |  |  |
|---------|--------------------------------------------|-------------------------------------------------|-------------------------------|--------|--------|-------------|----------------|--|--|--|--|
| Crea    | Create Role                                |                                                 |                               |        |        |             |                |  |  |  |  |
| Focus   | Name                                       | Code                                            | Application                   | Active | Update | Add<br>Node | Remove<br>Node |  |  |  |  |
|         | All Roles, Responsibilities, and<br>Groups |                                                 |                               |        |        |             |                |  |  |  |  |
| \$      | System Administrator                       | FND_RESP SYSADMIN SYSTEM_ADMINISTRATOR STANDARD | System<br>Administration      | 1      | 1      | +           |                |  |  |  |  |
| \$      | Diagnostics Super User<br>Role             | UMX ODF_DIAGNOSTICS_SUPER_USER_ROLE             | Application Object<br>Library | 1      | 1      | ÷           |                |  |  |  |  |
|         | Application Diagnostics                    | FND_RESP FND APPLICATION_DIAGNOSTICS STANDARD   | Application Object            | 1      | 1      | ÷           | 2              |  |  |  |  |
|         | IS FND Diagnostics Menu<br>Developer       | UMXIS_FND_DIAGNOSTICS_DEVELOPER                 | Application Object<br>Library | 1      | 1      | ÷           |                |  |  |  |  |

# Diagnostics in 12.1 via grants/roles

- More Information
  - System Administrator's Guide 12.1, Appendix F
    - Not in 12.2 Guide
    - <u>https://download.oracle.com/docs/cd/B53825\_06/current/acrobat/121sacg.pdf</u>
  - MOS Note 1223753.1 Why Can't Users Enable Forms Trace in 12.1.3
  - MOS Note 2011837.1 Create and Assign a Role Which Gives users Read Only Access to Diagnostics

### Read-Only Diagnostics in 12.1.3 Function Security (Old way-outside of UMX)

- Set profile option "Hide Diagnostics Menu Entry" to "No"
- Assign one or more of the read only sub-functions to the menu where this functionality is needed
- Apps password will not be requested in read-only mode

| Function Name               | Purpose                                   |
|-----------------------------|-------------------------------------------|
| FND Diagnostics Menu        | Read only for Help → Diagnostics →        |
| Examine Read Only           | Examine                                   |
| FND Diagnostics Personalize | Read only for Help → Diagnostics → Custom |
| Read Only                   | Code                                      |
| FND Diagnostics Values Read | Read only for Help → Diagnostics →        |
| Only                        | Properties                                |

### Read-Only Diagnostics in 12.1.3 Function Security (Old way-outside of UMX)

- Example Payables, Vision Operations (USA) responsibility linked to menu AP\_NAVIGATE\_GUI12
  - Leave prompt and Submenu null

| <mark>O</mark> Men | us                                       |                       |                    |                          | _ 🗆 ×              |
|--------------------|------------------------------------------|-----------------------|--------------------|--------------------------|--------------------|
|                    |                                          |                       |                    |                          |                    |
|                    | Menu                                     | AP_NAVIGATE_GUI12     |                    |                          | View T <u>r</u> ee |
|                    | User Menu Name                           | AP_NAVIGATE_GUI12     |                    |                          |                    |
|                    | Menu Type                                | Standard              |                    |                          |                    |
|                    | Description                              | AP Navigate Menu      |                    |                          |                    |
| See                | a Prompt                                 | Submenu               | Function           | Description              | Grant              |
| 25                 |                                          |                       | FND Diagnostics%Re | ead9                     |                    |
| 19                 | Functions                                | ÷                     | ÷.                 | ×                        |                    |
| 31                 |                                          |                       |                    |                          | /                  |
| 32                 | Find FND Diagnostics                     | %Read%                |                    |                          |                    |
| 33                 | User Function Name                       |                       | Function Name      | Description              |                    |
| 49                 |                                          | enu Examine Read Only | FND_DIAGNOSTI      |                          |                    |
| 66                 | FND Diagnostics Pe<br>FND Diagnostics Va | rsonalize Read Only   | FND_DIAGNOSTI      |                          |                    |
|                    | FIND Diagnostics va                      | illues Reau Offiy     | FND_DIAGNOSTI      | c This permission is use |                    |

## Integration Repository

## Access to Integration Repository

- Release 11i
  - <u>http://irep.oracle.com/</u>
    - As of March, 2014 the above link is not working
- Early R12
  - Assign Responsibility Integrated SOA Gateway
- Release 12.1+
  - Assign one of following roles

| Role                            | Code                                 | Application                   | Status | View In<br>Hierarchy | Update |
|---------------------------------|--------------------------------------|-------------------------------|--------|----------------------|--------|
| System Integration<br>Developer | UMX FND_SYSTEM_INTEGRATION_DEVELOPER | Application<br>Object Library | 1      | 9 <sub>90</sub>      | 1      |
| System Integration<br>Analyst   | UMX FND_SYSTEM_INTEGRATION_ANALYST   | Application<br>Object Library | 1      | 9 <sub>90</sub>      | 1      |
| Irep Administrator              | UMX FND_IREP_ADMIN                   | Application<br>Object Library | 1      | 9 <sub>90</sub>      | 1      |

- From Form Click "Worklist Access" link
  - Button no longer exists in 12.2.4
- **12.2.4**+
  - From Functional Administrat or Responsibilit y
    - Grants Tab
       → Create
       Grant

| Worklist                                                                                                    |      |         |      |         |  |  |  |  |  |
|----------------------------------------------------------------------------------------------------|------|---------|------|---------|--|--|--|--|--|
| Switch User                                                                                                    |      |         | Fu   | ll List |  |  |  |  |  |
|                                                                                                    | -    | Cubicat | Cart | Dura    |  |  |  |  |  |
| From                                                                                                    | Туре | Subject | Sent | Due     |  |  |  |  |  |
| There are no notifications in this view.                                                                                                    |      |         |      |         |  |  |  |  |  |
| Inere are no notifications in this view.         Image: TIP Vacation Rules - Redirect or auto-respond to notifications.         Image: TIP Worklist Access         - Specify which users can view and act upon your notifications. |      |         |      |         |  |  |  |  |  |

|               |                  |           |           |            | -           |          |               |        |          |
|---------------|------------------|-----------|-----------|------------|-------------|----------|---------------|--------|----------|
| Security Co   | ore Services     | Persona   | lization  | File Mana  | ger Portle  | tization |               |        |          |
| Grants   P    | ermissions       | Permissio | n Sets    |            |             |          |               |        |          |
| Grants        |                  |           |           |            |             |          |               |        |          |
|               |                  |           |           |            |             |          |               |        |          |
|               |                  |           |           |            |             |          |               |        |          |
| Search        |                  |           |           |            |             |          |               |        |          |
| The copreh is | s case insensiti |           |           |            |             |          |               |        |          |
| The search is |                  | ve.       |           |            |             |          |               |        |          |
|               | Name             |           |           |            |             |          |               |        |          |
| Grantee       | e Type All Us    | sers      | •         |            |             |          |               |        |          |
|               | Set              |           |           |            |             |          |               |        | <u> </u> |
|               | Object           |           |           |            |             |          |               |        | <u> </u> |
|               | Go               | Clear     |           |            |             |          |               |        |          |
| Create Gra    | nt               |           |           |            |             |          |               |        |          |
| Name          | Gran             | tee Type  | Grantee S | Set Object | Data Contex | kt Type  | Access Policy | Last U | pdate Du |
| No search con | ducted.          |           |           |            |             |          |               |        |          |

- Select specific user
  - This is the user who gets the access
- Data Security object is "Notifications"

| ľ | Security   | Core Se              | rvices    | Personal      | ization  | File Manage        | r Portletization                       |                    |                                    |
|---|------------|----------------------|-----------|---------------|----------|--------------------|----------------------------------------|--------------------|------------------------------------|
|   | Grants     | Permissi             | ions      | Permission    | Sets     |                    |                                        |                    |                                    |
| I | (          | )                    |           | (             | )        |                    | O                                      |                    | 0                                  |
| I | Define     | Grant                | S         | elect Object  | Data Co  | ntext              | Define Object Parameter                | ers and Select Set | Review and Finish                  |
| I |            | rant: Defin          |           | t             |          |                    |                                        |                    |                                    |
| I | * Indicate | s required           | field     |               |          |                    |                                        |                    | Cancel Step 1 of 4 Next            |
| I |            | * Name               | Grant     | Access to SY  | SADMIN   | 's emails to OP    | ERATIONS                               |                    |                                    |
| I | D          | escription           |           |               |          |                    |                                        | *                  |                                    |
| I |            |                      |           | I             |          |                    |                                        |                    |                                    |
| I |            |                      |           |               | Search a | and Select: Grante | e                                      |                    |                                    |
| I | * Effec    | tive From            | 04-Ma     |               |          |                    |                                        |                    |                                    |
| t |            |                      | (example  | : 17-Feb-2013 | Searc    | h                  |                                        |                    |                                    |
| I | Security   | y Context            |           |               | T - C    |                    | Ohen these to the could over the could |                    | Cold they extend the "Co-" to the  |
| I |            |                      |           |               |          |                    | a filter item in the pulldown list and |                    | neid, then select the 'do' button. |
| I | Define th  | ie context v         | vhen th   | e grant is ap | Search   | By Code            | Operations                             | Go                 |                                    |
| I | Gran       | ntee Type            | Specifi   | c User 🔻      | Result   | ts                 |                                        |                    |                                    |
| I | *          | <sup>®</sup> Grantee | Stock, I  | Pat           |          |                    |                                        |                    |                                    |
| I | Opera      | ating Unit           |           |               | Select   | Quick Select       | Name                                   | Code               |                                    |
| I | Resp       | oonsibility          |           |               | 0        |                    | operations@computersvcsrental.co       | OPERAT             | IONS@COMPUTERSVCSRENTAL.COM        |
| I |            |                      |           |               | ۲        | <b>B</b>           | Stock, Pat                             | OPERAT             | IONS                               |
|   | Data Se    | cusity               |           |               |          | this Page          |                                        |                    |                                    |
| 1 | Data Se    | curicy               |           |               |          |                    |                                        |                    |                                    |
| I | To define  | e a data se          | curity po | olicy, select |          |                    |                                        |                    |                                    |
| I | Objec      | ct Notifica          | tions     |               |          |                    |                                        |                    |                                    |
|   |            |                      |           |               |          |                    |                                        |                    |                                    |
|   |            |                      |           |               |          |                    |                                        |                    |                                    |
| I |            |                      |           |               |          |                    |                                        |                    | Cancel Step 1 of 4 Next            |

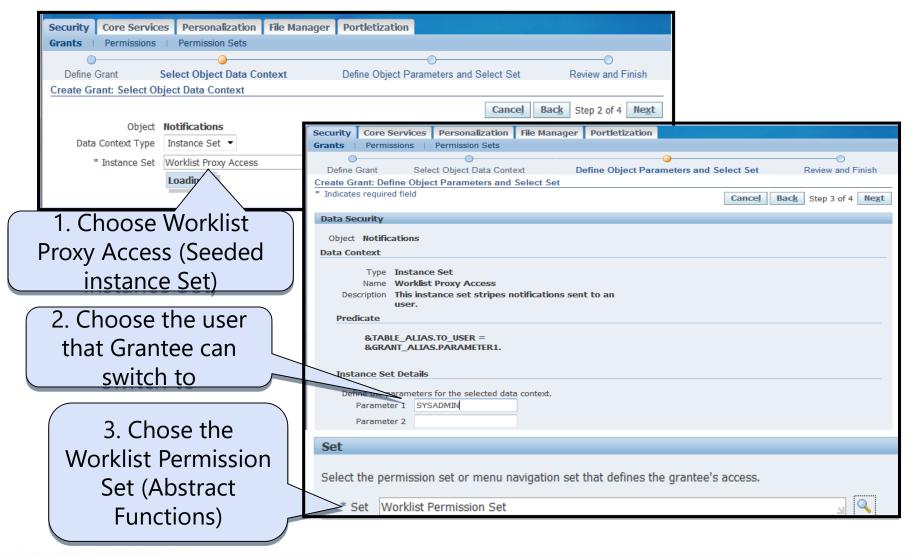

www.ebsanswers.com

 By default, notifications are limited to active workflows or those in Lookup type WF\_RR\_ITEM\_TY PES

 To limit to specific workflows, enter workflow types in parameter2 separated by ; (hidden parameter)

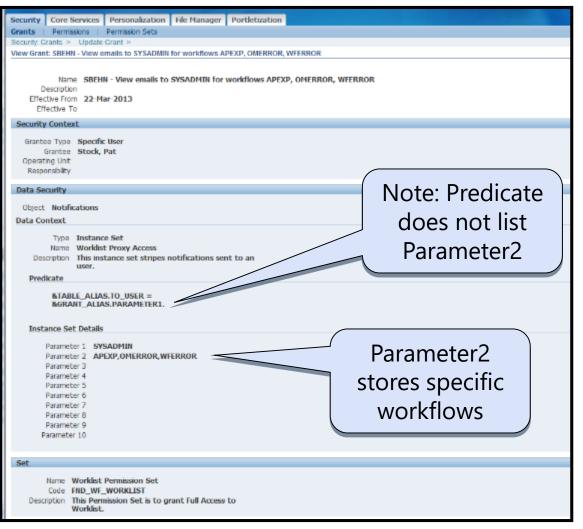

EBS Answers Virtual Conference

## **Poll Question**

www.ebsanswers.com

## View Concurrent Requests

## Access to Concurrent Requests

- Profile Option "Concurrent Report Access Level" is obsolete in 12.1
  - Allowed users to see all concurrent requests in a responsibility
- This functionality is replaced by RBAC permissions
  - See My Oracle Support ID 737547.1

## View Others Requests-Permission Set / Permission

 Function Security - The Request Operations permission set includes permissions to submit and view requests

| Security                                                                                                    | Core Services    |                  |            | 1                                            |           |  |  |  |
|----------------------------------------------------------------------------------------------------|------------------|------------------|------------|----------------------------------------------|-----------|--|--|--|
| Objects                                                                                                    | Permissions      | Permission Sets  |            |                                              |           |  |  |  |
| Security: Permission Sets >                                                                                                    |                  |                  |            |                                              |           |  |  |  |
| Permissio                                                                                                    | n Set: FND_CP_RE | Q_OPS            |            |                                              |           |  |  |  |
| Name       Request Operations         Code       FND_CP_REQ_OPS         Description       Opeations that can be performed on requests |                  |                  |            |                                              |           |  |  |  |
| Permissi                                                                                                    | on Set Manager   | Hierarchy of Chi | ldren Dire | ct Parents                                   | Grants    |  |  |  |
| Permissio                                                                                                    | n Set            |                  | <u>S</u>   | Permission<br>Submit Request<br>View Request | <u>st</u> |  |  |  |

## View Others Requests Object – Concurrent Requests

 Data Security - The Concurrent Requests data object shown below is seeded

| Security Core Services                      |                                        |  |  |  |  |  |  |  |  |
|---------------------------------------------|----------------------------------------|--|--|--|--|--|--|--|--|
| Objects   Permissions   Permission Sets     |                                        |  |  |  |  |  |  |  |  |
| Security: Objects >                         |                                        |  |  |  |  |  |  |  |  |
| Object: FND_CONCURRENT_REQUESTS             |                                        |  |  |  |  |  |  |  |  |
|                                             |                                        |  |  |  |  |  |  |  |  |
| Name Concurrent Requests                    |                                        |  |  |  |  |  |  |  |  |
| Code FND_CONCURRENT_REQUE                   | STS                                    |  |  |  |  |  |  |  |  |
| Application Name Application Object Library | ,                                      |  |  |  |  |  |  |  |  |
| Database Object FND_CONCURRENT_REQUE        | STS                                    |  |  |  |  |  |  |  |  |
| Description Concurrent requests subn        | nitted by users in Oracle Applications |  |  |  |  |  |  |  |  |
| Columns Object Instance Sets Grants         |                                        |  |  |  |  |  |  |  |  |
| Column Name REQUEST_ID                      | Type INTEGER                           |  |  |  |  |  |  |  |  |
| Column Name PROGRAM_APPLICATION_ID          | Type INTEGER                           |  |  |  |  |  |  |  |  |
| Column Name CONCURRENT_PROGRAM_ID           | Type INTEGER                           |  |  |  |  |  |  |  |  |
| Column Name                                 | Туре                                   |  |  |  |  |  |  |  |  |
| Column Name                                 | Туре                                   |  |  |  |  |  |  |  |  |

## View Others Requests-Instance Sets

 Data Security "where clause" - Several object instance sets are seeded and well described or you can create your own

| Objects   Permissions   Permission Se                                                                                                    | to                                                                                                    |                                                                                                    |                     |
|----------------------------------------------------------------------------------------------------|----------------------------------------------------------------------------------------------------|----------------------------------------------------------------------------------------------------|---------------------|
| Security: Objects >                                                                                                    | 15                                                                                                    |                                                                                                    |                     |
|                                                                                                    |                                                                                                    |                                                                                                    |                     |
| Object: FND_CONCURRENT_REQUESTS                                                                                                    |                                                                                                    |                                                                                                    |                     |
|                                                                                                    |                                                                                                    | Update                                                                                                    | Delete              |
| Name Concurrent Requ                                                                                                    | ests                                                                                                    |                                                                                                    |                     |
| Code FND_CONCURREN                                                                                                    | T_REQUESTS                                                                                                    |                                                                                                    |                     |
| Application Name Application Object                                                                                                    | t Library                                                                                                    |                                                                                                    |                     |
| Database Object FND_CONCURREN                                                                                                    |                                                                                                    |                                                                                                    |                     |
|                                                                                                    | ests submitted by users in Oracle                                                                                                    | Applications                                                                                                    |                     |
| Columns Object Instance Sets Gra                                                                                                    | ants                                                                                                    |                                                                                                    |                     |
|                                                                                                    |                                                                                                    |                                                                                                    |                     |
| Create Instance Set                                                                                                    |                                                                                                    |                                                                                                    |                     |
| Name                                                                                                    | Code                                                                                                    | Description                                                                                                    | Update              |
|                                                                                                    |                                                                                                    |                                                                                                    |                     |
| <u>Requests that can be viewed by user</u>                                                                                                    | FND_CONCURRENT_REQUESTS_IS1                                                                                                    | Requests that can be viewed                                                                                                    | 1                   |
| Requests that can be viewed by user and                                                                                                    |                                                                                                    | Requests that can be viewed<br>Requests that can be viewed by user and<br>program/request set Combination                                                                                                    | /                   |
| Requests that can be viewed by user and program/request set Combination<br>Requests that can be viewed by user and                                                                                                    | FND_CONCURRENT_REQUESTS_IS2                                                                                                    | Requests that can be viewed by user and                                                                                                    |                     |
| Requests that can be viewed by user<br>Requests that can be viewed by user and<br>program/request set Combination<br>Requests that can be viewed by user and<br>application combination<br>Requests that can be viewed by user and<br>request set combination                                                     | FND_CONCURRENT_REQUESTS_IS2                                                                                                    | Requests that can be viewed by user and program/request set Combination Requests that can be viewed by user and                                                                                                    | 1                   |
| Requests that can be viewed by user and<br>program/request set Combination<br>Requests that can be viewed by user and<br>application combination<br>Requests that can be viewed by user and                                                                                                    | FND_CONCURRENT_REQUESTS_IS2<br>FND_CONCURRENT_REQUESTS_IS3<br>FND_CONCURRENT_REQUESTS_IS4                                             | Requests that can be viewed by user and program/request set Combination<br>Requests that can be viewed by user and application combination<br>All requests for the request set, irrespective of the                                                                                                    | 1                   |
| Requests that can be viewed by user and<br>program/request set Combination<br>Requests that can be viewed by user and<br>application combination<br>Requests that can be viewed by user and<br>request set combination<br>Concurrent Requests for ECO<br>Implementation<br>Concurrent Requests that can be viewed | FND_CONCURRENT_REQUESTS_IS2<br>FND_CONCURRENT_REQUESTS_IS3<br>FND_CONCURRENT_REQUESTS_IS4                                             | Requests that can be viewed by user and<br>program/request set Combination<br>Requests that can be viewed by user and<br>application combination<br>All requests for the request set, irrespective of the<br>application to which they belong, are returned                                                                                                | 1                   |
| Requests that can be viewed by user and<br>program/request set Combination<br>Requests that can be viewed by user and<br>application combination<br>Requests that can be viewed by user and<br>request set combination<br>Concurrent Requests for ECO                                                             | FND_CONCURRENT_REQUESTS_IS2<br>FND_CONCURRENT_REQUESTS_IS3<br>FND_CONCURRENT_REQUESTS_IS4<br>ENG_CONC_REQS_FOR_ECO_IMPL<br>XDOREQVIEW | Requests that can be viewed by user and<br>program/request set Combination<br>Requests that can be viewed by user and<br>application combination<br>All requests for the request set, irrespective of the<br>application to which they belong, are returned<br>Concurrent Requests for ECO Implementation<br>Concurrent Requests that can be viewed by XDO | <br> <br> <br> <br> |

## View Others Requests -Seeded Instance Sets

- Examples of seeded object instance sets
  - View all my requests from any responsibility
    - More efficient then trying to remember where you ran a request

| Object Instance Set: FND_CONCURRENT_REQUESTS_IS1 |                                                                                                    |  |  |  |  |  |  |  |  |
|--------------------------------------------------|----------------------------------------------------------------------------------------------------|--|--|--|--|--|--|--|--|
|                                                  | Update Delete                                                                                                    |  |  |  |  |  |  |  |  |
| Name                                             | Requests that can be viewed by user                                                                                                    |  |  |  |  |  |  |  |  |
| Code                                             | FND_CONCURRENT_REQUESTS_IS1                                                                                                    |  |  |  |  |  |  |  |  |
| Description                                      | Requests that can be viewed                                                                                                    |  |  |  |  |  |  |  |  |
| Predicate                                        | &TABLE_ALIAS.request_id in ( select cr.request_id from fnd_concurrent_requests cr where<br>cr.priority_request_id in (select cr.request_id from fnd_concurrent_requests cr, fnd_user u where<br>cr.requested_by = u.user_id and u.user_name = &GRANT_ALIAS.PARAMETER1) ) |  |  |  |  |  |  |  |  |

### View Others Requests - Create Instance Sets

- Must create instance set to achieve exact replacement of obsolete profile option
- MOS ID 804296.1 "R12: How To Configure Access To Request Output Of The Same Responsibility"
- From Functional Developer  $\rightarrow$  Objects
  - Query the Object "Concurrent Requests"
  - Click the link in the Name column

| Security       | Core Services          |           |                     |                            |                         |             |           |
|----------------|------------------------|-----------|---------------------|----------------------------|-------------------------|-------------|-----------|
| <b>Objects</b> | Permissions            | Permissio | on Sets             |                            |                         |             |           |
| Objects        |                        |           |                     |                            |                         |             |           |
|                |                        |           |                     |                            |                         | Sav         | ve Search |
| Simple 9       | Search                 |           |                     |                            |                         |             |           |
| Note that t    | the search is case in: | sensitive |                     |                            |                         | Advance     | d Search  |
|                |                        | Name      | Concurrent Requests |                            |                         |             |           |
|                |                        | Code      |                     |                            |                         |             |           |
|                | Applicatio             | n Name    |                     | <u> </u>                   |                         |             |           |
|                | Database               | e Object  |                     | <u> </u>                   |                         |             |           |
|                |                        |           | Go Clear            |                            |                         |             |           |
| Create         | Object                 | _         |                     |                            |                         |             |           |
| Name 🔺         |                        | Code      |                     | Application Name           | Database Object         | Last Update | Update    |
| Concurren      | nt Requests            | ND_CON    | CURRENT_REQUESTS    | Application Object Library | FND_CONCURRENT_REQUESTS | 11-Jul-2005 | 1         |

## View Others Requests - Create Instance Sets

- Click on the Object Instance Sets tab
- Then click the "Create Instance Set" button

| Security         Core Services           Objects         Fermissions           Security:         Objects           Object:         FND_CONCURRENT_REQUESTS                                                                                                    |                                                                                                    |                                                     |                                                                         |
|----------------------------------------------------------------------------------------------------|----------------------------------------------------------------------------------------------------|-----------------------------------------------------|-------------------------------------------------------------------------|
| Nome Concurrent Requests<br>Code RID_CONCURRENT_REQUESTS<br>Application Name Application Object Library<br>Database Object IND_CONCURRENT_REQUESTS<br>Description Concurrent requests submitted by users in Oracle<br>Applications<br>Column Name REQUEST_ID Type INTEGER<br>Column Name REQUEST_ID Type INTEGER<br>Column Name CONCURRENT_PROGRAM_ID Type INTEGER<br>Column Name CONCURRENT_PROGRAM_ID Type INTEGER<br>Column Name CONCURRENT_PROGRAM_ID Type INTEGER | Security         Core Services           Objects         Permosons           Security:         Object: FND           Object:         FROME           Name         Concurrent Requests           Code         FND           Coll Concurrent Requests         Coll Concurrent Requests           Code         FND           Object:         FND           Object:         FND           Concurrent requests         Concurrent requests           Object:         FND_CONCURRENT_REQUESTS           Description         Concurrent requests submitted by a Applications           Columns         Object Instance Sets         Grants | Badato Bobao                                        | Update Delete                                                           |
| Column Name Type                                                                                                    | Create Indance Set                                                                                                    |                                                     |                                                                         |
| Return to Object Search                                                                                                    |                                                                                                    | Code Descrip<br>PND_CONCURRENT_REQUESTS_JSL Request |                                                                         |
|                                                                                                    | Combination                                                                                                    |                                                     | s that can be viewed by user and program/request set Combination $\sim$ |
|                                                                                                    | <u>combination</u>                                                                                                    |                                                     | s that can be viewed by user and application combination                |

## View Others Requests-Create Instance Sets

#### Create the instance set exactly as shown below

| Security C     | Core Services    |                                                                                                    |        |  |
|----------------|------------------|----------------------------------------------------------------------------------------------------|--------|--|
| <b>Objects</b> | Permissions      | Permission Sets                                                                                                    |        |  |
| Security: Obj  | ects > Object    | t: FND_CONCURRENT_REQUESTS >                                                                                                    |        |  |
| Object Insta   | nce Set: FND_C   | CONCURRENT_REQUESTS_IS5                                                                                                    |        |  |
| * Indicates re | equired field    |                                                                                                    | Cancel |  |
| * 1            | Name Concurre    | Concurrent requests to be viewed for responsibility                                                                                                    |        |  |
| *              | Code FND_COM     | NCURRENT_REQUESTS_IS5                                                                                                    |        |  |
| Descri         | ription Concurre | ent requests to be viewed for responsibility                                                                                                    |        |  |
| Pred           |                  | _ALIAS.request_id in (select cr.request_id from fnd_concurrent_requests cr where<br>nsibility id = fnd_global.resp_id and cr.responsibility_application_id = |        |  |

&TABLE\_ALIAS.request\_id in (select cr.request\_id from fnd\_concurrent\_requests cr where cr.responsibility\_id = fnd\_global.resp\_id and cr.responsibility\_application\_id = fnd\_global.resp\_appl\_id)

|                |                                           | noterminere cloube la dotto pre                                                                 |                                                                                                    |                                                                                                    |                                                                                                    |
|----------------|-------------------------------------------|-------------------------------------------------------------------------------------------------|----------------------------------------------------------------------------------------------------|----------------------------------------------------------------------------------------------------|----------------------------------------------------------------------------------------------------|
| <b>Objects</b> | Grants                                    |                                                                                                 |                                                                                                    |                                                                                                    |                                                                                                    |
|                | Nam                                       | e Concurrent Reque                                                                              | ests                                                                                                    |                                                                                                    |                                                                                                    |
| Code           |                                           | e FND_CONCURRENT                                                                                | FND_CONCURRENT_REQUESTS                                                                                                    |                                                                                                    |                                                                                                    |
| Applica        | ation Nam                                 | e Application Object                                                                            | t Library                                                                                                    |                                                                                                    |                                                                                                    |
| Datab          | ase Obje                                  | ct FND_CONCURRENT                                                                               | _REQUESTS                                                                                                    |                                                                                                    |                                                                                                    |
| 1              | Descriptio                                | n Concurrent reque                                                                              | sts submitted l                                                                                                    | by users in Oracle                                                                                                    |                                                                                                    |
|                |                                           | Applications                                                                                    |                                                                                                    |                                                                                                    |                                                                                                    |
| Column         | Name 🖡                                    | REQUEST_ID                                                                                      | Туре                                                                                                    | INTEGER                                                                                                    |                                                                                                    |
| Column         | Name P                                    | ROGRAM_APPLICATI                                                                                | ON_ID Type                                                                                                    | INTEGER                                                                                                    |                                                                                                    |
| Column         | Name (                                    | ONCURRENT_PROGRA                                                                                | M_ID Type                                                                                                    | INTEGER                                                                                                    |                                                                                                    |
|                | Applica<br>Datab<br>I<br>Column<br>Column | Nam<br>Cod<br>Application Nam<br>Database Obje<br>Descriptio<br>Column Name<br>F<br>Column Name | Name Concurrent Reque<br>Code FND_CONCURRENT<br>Application Name Application Object<br>Database Object FND_CONCURRENT<br>Description Concurrent reque<br>Applications<br>Column Name REQUEST_ID<br>Column Name PROGRAM_APPLICATI | Name         Concurrent Requests           Code         FND_CONCURRENT_REQUESTS           Application Name         Application Object Library           Database Object         FND_CONCURRENT_REQUESTS           Description         Concurrent requests submitted I           Applications         Column Name           Column Name         REQUEST_ID           Column Name         PROGRAM_APPLICATION_ID | Name       Concurrent Requests         Code       FND_CONCURRENT_REQUESTS         Application Name       Application Object Library         Database Object       FND_CONCURRENT_REQUESTS         Description       Concurrent requests submitted by users in Oracle Applications         Column Name       REQUEST_ID       Type         Column Name       PROGRAM_APPLICATION_ID       Type |

#### View Others Requests Site Level – Grant for All Responsibilities

- Create a grant with this new object instance set and the "Request Operations" function security permission set to allow the grantee to see all requests in that responsibility
- You can also choose to limit this to a specific responsibility or operating unit

| Security | Core Se                                                                      | rvices    | Personalization             | File Manager       | Portletization      |                        |              |  |
|----------|------------------------------------------------------------------------------|-----------|-----------------------------|--------------------|---------------------|------------------------|--------------|--|
| Grants   | Permissi                                                                     | ions      | Permission Sets             |                    |                     |                        |              |  |
| _        |                                                                              |           | rrent Request by R          | esp Grant          |                     |                        |              |  |
| * Indica | tes required                                                                 | field     |                             |                    |                     |                        |              |  |
|          | * Name View Concurrent Request by Resp Grant                                 |           |                             |                    |                     |                        |              |  |
|          | Description                                                                  | View C    | oncurrent Request b         | y Resp Grant       |                     |                        |              |  |
|          |                                                                              |           |                             |                    |                     |                        |              |  |
| * Eff    | ective From                                                                  | 08-Aug    | -2012                       |                    |                     |                        | Effective To |  |
|          |                                                                              |           | 20-Mar-2013)                |                    |                     |                        |              |  |
|          |                                                                              |           |                             |                    |                     |                        |              |  |
| Secur    | ity Context                                                                  |           |                             |                    |                     |                        |              |  |
| Define   | the context v                                                                | when the  | grant is applied by s       | electing a grante  | e, a responsibility | and/or operating unit. |              |  |
| Gr       | antee Type                                                                   | All Use   | rs 🔻                        |                    |                     |                        |              |  |
| Op       | erating Unit                                                                 |           |                             |                    |                     | 2                      | ۹.           |  |
| Re       | sponsibility                                                                 |           |                             |                    |                     | s.                     | ۹.           |  |
|          |                                                                              |           |                             |                    |                     |                        |              |  |
| Data !   | Security                                                                     |           |                             |                    |                     |                        |              |  |
| Obia     | ct Concurr                                                                   | ent Rec   | unests                      |                    |                     |                        |              |  |
| _        | Context                                                                      | circ rect | 10.303                      |                    |                     |                        |              |  |
|          |                                                                              |           |                             |                    |                     |                        |              |  |
|          | Type II<br>Name C                                                            |           | e Set<br>ant requests to be | viewed for res     | anonsibility        |                        |              |  |
| D        |                                                                              |           | ant requests to be          |                    |                     |                        |              |  |
| Pr       | edicate                                                                      |           |                             |                    |                     |                        |              |  |
|          | BTARLE                                                                       | ALTAS     | request id in (sel          | ect                |                     |                        |              |  |
|          | &IABLE_ALIAS.request_id in (select<br>cr.request_id from                     |           |                             |                    |                     |                        |              |  |
|          | fnd_concurrent_requests cr where<br>cr.responsibility_id = fnd_globaLresp_id |           |                             |                    |                     |                        |              |  |
|          | and cr.r                                                                     | espons    | ibility_application_        |                    |                     |                        |              |  |
|          | fnd_glo                                                                      | bal.resp  | _appl_id)                   |                    |                     |                        |              |  |
| Set      |                                                                              |           |                             |                    |                     |                        |              |  |
|          |                                                                              |           |                             |                    |                     |                        |              |  |
| Select t | he permissio                                                                 | n set or  | menu navigation set         | t that defines the | e grantee's acces   | 5.                     |              |  |
| * 54     | at Request                                                                   | Operatio  | ns                          |                    |                     | A 4                    |              |  |
|          |                                                                              |           |                             |                    |                     |                        |              |  |

# View Others Requests – Help Desk Support

- Recommend ed only for help desk/support users
- Can see any request from any responsibility

| Security            | Core Services                                                         | Personalization                | File Manager   | Portletization   |                   |                         |
|---------------------|-----------------------------------------------------------------------|--------------------------------|----------------|------------------|-------------------|-------------------------|
| Grants              | Permissions                                                           | Permission Sets                |                |                  |                   |                         |
| Define Gr           | rant Selec<br>nt: Review and                                          | t Object Data Contex<br>Finish | t Define       | Object Parameter | rs and Select Set | Q<br>Review and Finish  |
| Descr               | ription<br>From <b>05-Apr</b> -                                       | All Concurrent Rec             | juests to CBAK | ER               | Cance!            | Back Step 4 of 4 Finish |
| Security            | Context                                                               |                                |                |                  |                   |                         |
|                     | 0                                                                     |                                |                |                  | Access<br>/Submit | view                    |
| Data Sec            | urity                                                                 |                                | /              |                  | any req           | uest                    |
| Object<br>Data Cont | Concurrent Re<br>text                                                 | quests                         |                | 5                |                   |                         |
|                     | ype <b>All Rows</b><br>ame                                            |                                |                |                  |                   |                         |
| Set                 |                                                                       |                                |                |                  |                   |                         |
| C                   | ame <b>Request</b> (<br>Code <b>FND_CP_F</b><br>otion <b>Opeation</b> | •                              | ormed on reque | sts              |                   |                         |

# Flexfield Security Required in 12.2

## Flexfield Value Set Security – FNDFFMSV – 12.2

- Upon upgrade, users will not have access to any records in this form
- Many ways to get to this form...our example
  - GL→Setup→F inancials→Fle xfields→Valid ation→Values

| 0 | Segment Value    | s                            |                          |               |                              |               |       |
|---|------------------|------------------------------|--------------------------|---------------|------------------------------|---------------|-------|
|   | _<br>─ Value Set | • Key Flexfield              | ○ <u>D</u> escript       | ive Flexfield | ⊂ <u>C</u> oncu              | rrent Program |       |
|   |                  | Title<br>Independent Segment |                          | De            | Structure<br>pendent Segment |               |       |
|   |                  | Independent Value            |                          |               | ∨alue Description            |               |       |
|   | Values           |                              |                          |               |                              |               |       |
| 1 | Values,          | Effective Values             | s, Hierarchy, Qualifiers |               |                              |               |       |
|   |                  | Translated                   |                          | En            | abled                        |               |       |
|   | Value            | Value                        | Description              |               | From                         | То            |       |
|   |                  |                              |                          |               |                              |               |       |
|   |                  |                              |                          |               |                              | <u>_</u>      |       |
|   |                  |                              |                          |               |                              | <u>_</u>      |       |
|   |                  |                              |                          |               |                              | _[            | L i   |
|   |                  |                              |                          |               |                              |               |       |
|   |                  |                              |                          |               | [                            | _ <u> </u>    |       |
|   |                  |                              |                          |               |                              |               |       |
|   |                  | Define Child Ranges          | Move (                   | Child Ranges  |                              | View Hierarch | ies ) |

# Function and Data Security

- Must set up function security to define what the user can do in the form
  - Grant by flexfield, report or value set
  - Grant to application, user, group
- Affects <u>ALL</u> Independent and Dependent value sets
- Affects what privileges users have in the Segment Values form
- Note: Even if you create a new value set, you still won't be able to assign values to that set until security is set up

## Grant access to the data

- Functional Adminstrator→Grants
- This example General Ledger, Vision Operations (USA) responsibility needs to see GL value sets for Vision Operations Accounting Flexfield

| Create Grant: F  | Create Grant: Review and Finish                                     |  |  |  |  |  |
|------------------|---------------------------------------------------------------------|--|--|--|--|--|
| Name             | GL Grant for Value Sets for General Ledger, Vision Operations (USA) |  |  |  |  |  |
| Description      |                                                                     |  |  |  |  |  |
| Effective From   |                                                                     |  |  |  |  |  |
| Effective To     |                                                                     |  |  |  |  |  |
| Security Context |                                                                     |  |  |  |  |  |
| Grantee Type     | Group Of Users                                                      |  |  |  |  |  |
| Grantee          | General Ledger, Vision Operations (USA)                             |  |  |  |  |  |
| Operating Unit   | t                                                                   |  |  |  |  |  |
| Responsibility   | General Ledger, Vision Operations (USA)                             |  |  |  |  |  |

# Data Security - Instance Set

Key flexfield structure instance set allow you to dictate app id, key flexfield code and/or structure number

| Data Security                                                                         |                                                                                                    |  |  |  |  |
|---------------------------------------------------------------------------------------|----------------------------------------------------------------------------------------------------|--|--|--|--|
| Object Flexfield                                                                      | Object Flexfield Value Set Security Object                                                                                      |  |  |  |  |
| Data Context                                                                          |                                                                                                    |  |  |  |  |
| Type<br>Name<br>Description                                                           | Instance Set<br>Key flexfield structure<br>Give access to value sets by application id, key flexfield code and structure number |  |  |  |  |
| Predicate                                                                             |                                                                                                    |  |  |  |  |
| flex_valu<br>fnd_id_fl<br>application<br>GRANT /<br>id_flex_c<br>GRANT /<br>id_flex_n | ALIAS.PARAMETER1 and<br>code=&<br>ALIAS.PARAMETER2 and                                                                          |  |  |  |  |
| Instance Set De                                                                       | etails                                                                                                    |  |  |  |  |
| Parameter 2<br>Parameter 2                                                            | 2 GL#                                                                                                    |  |  |  |  |
| Parameter                                                                             | 3 101                                                                                                    |  |  |  |  |

# Function Security Permission set

• For this example, I chose to allow insert or update

| Set         |                                                  |
|-------------|--------------------------------------------------|
| Name        | Flexfield Value Set Security Insert/Update Set   |
| Code        | FND_FLEX_VSET_INSERT_UPDATE_PS                   |
| Description | Allow insert and update of values in a value set |

#### Seeded permission sets for function security for flexfields

| Select | Quick<br>Select | Name△▽                                               | Code △▽                        | Type△▽            | Description △▽                                      |
|--------|-----------------|------------------------------------------------------|--------------------------------|-------------------|-----------------------------------------------------|
| 0      |                 | Flexfield Value Set<br>Security Insert Set           | FND_FLEX_VSET_INSERT_PS        | Permission<br>Set | Allow insert of values into a value set             |
| 0      |                 | Flexfield Value Set<br>Security Insert/Update<br>Set | FND_FLEX_VSET_INSERT_UPDATE_PS | Permission<br>Set | Allow insert and update of<br>values in a value set |
| 0      |                 | Flexfield Value Set<br>Security Update Set           | FND_FLEX_VSET_UPDATE_PS        | Permission<br>Set | Allow update of values in a value set               |
| 0      |                 | Flexfield Value Set<br>Security View Only Set        | FND_FLEX_VSET_VIEW_ONLY_PS     | Permission<br>Set | Allow viewing (only) of<br>values in a value set    |

## Results

Now I have access to all the value sets for the accounting flexfield

| <mark>O</mark> Segmer | nt Values                                                                        |                                 | _ 🗆 ×                                             |
|-----------------------|----------------------------------------------------------------------------------|---------------------------------|---------------------------------------------------|
| -⊙ V <u>a</u> lu      | ue Set CKey Flexfield                                                            | ○ <u>D</u> escriptive Flexfield | ⊂ <u>C</u> oncurrent Program                      |
|                       | Find Value Set                                                                   |                                 |                                                   |
| — Valı                | <ul> <li>Find Values By</li> <li>● Value Set</li> <li>○ Key Flexfield</li> </ul> | Name                            |                                                   |
|                       | ○ Descriptive Flexfield                                                          | Flexfield Value Sets            |                                                   |
|                       | ⊂ <u>C</u> oncurrent Program                                                     | Find Operations %               |                                                   |
|                       |                                                                                  | Name                            | Туре                                              |
|                       |                                                                                  | Operations Account              | Independent                                       |
|                       |                                                                                  | Operations Company              | Independent                                       |
|                       |                                                                                  | Operations Department           | Independent                                       |
|                       |                                                                                  | Operations Product              | Independent                                       |
|                       |                                                                                  | Operations Sub-Account          | Independent COCCCCCCCCCCCCCCCCCCCCCCCCCCCCCCCCCCC |
|                       | Define Child Ranges                                                              | IVIOVE Child Ranges             | View Hierarchies                                  |

www.ebsanswers.com

# Other Related Data Security Instance Sets

|                                          |                               | Previous 1-10 of 13 Vext 3                                                                                       |  |  |
|------------------------------------------|-------------------------------|----------------------------------------------------------------------------------------------------|--|--|
| Name                                     | Code                          | Description                                                                                                    |  |  |
| Key flexfields for an<br>application     | FND_FLEX_VSET_OBJSET_BY_A     | PPK Give access to value sets used by all key flexfields for a given application id                              |  |  |
| Descriptive flexfields for a application | an FND_FLEX_VSET_OBJSET_BY_A  | PPD Give access to value sets used by all descriptive flexfields for a given application id                      |  |  |
| Concurrent programs for<br>application   | an FND_FLEX_VSET_OBJSET_BY_A  | PPC Give access to value sets used by all concurrent programs for a given application id                         |  |  |
| All value sets                           | FND_FLEX_VSET_OBJSET_ALL      | Give access to all value sets                                                                                    |  |  |
| Value set                                | FND_FLEX_VSET_OBJSET_BY_V     | Give access to specific value sets by value set id                                                               |  |  |
| Key flexfield                            | FND_FLEX_VSET_OBJSET_BY_K     | Give access to value sets by application id and key flexfield code                                               |  |  |
| Descriptive flexfield                    | FND_FLEX_VSET_OBJSET_BY_D     | FF Give access to value sets by application id and internal descriptive flexfield name                           |  |  |
| Descriptive flexfield conte              | ext FND_FLEX_VSET_OBJSET_BY_D | CTX Give access to value sets by application id, internal descriptive<br>flexfield name and context code         |  |  |
| Key flexfield structure                  | FND_FLEX_VSET_OBJSET_BY_K     | STR Give access to value sets by application id, key flexfield code and structure number                         |  |  |
| Concurrent program                       | FND_FLEX_VSET_OBJSET_BY_C     | P Give access to value sets by application id and internal concurrent program name                               |  |  |
| Concurrent program<br>parameter          | END FLEX VSET UBUSET BY CERMI | ive access to value sets by application id, internal concurrent program<br>ame and parameter name                |  |  |
| Key flexfield segment                    | ENULFIEX VAEL UNDER BY KAEG   | ive access to value sets by application id, key flexfield code, structure<br>umber and segment name              |  |  |
| Descriptive flexfield<br>segment         | END FLEX VSET UBJSET BY USEG  | ive access to value sets by application id, internal descriptive flexfield<br>ame, context code and segment name |  |  |

# Security Reports

#### Security Reports ■ User Management→Security Reports→Search Reports Tab

#### Choose Report Type - screen changes by type

| Users       | Roles & Role Inherit                                                                 | tance Role Cate                       | gories                      | Registration P         | rocesses           | Security Report |                                         |
|-------------|--------------------------------------------------------------------------------------|---------------------------------------|-----------------------------|------------------------|--------------------|-----------------|-----------------------------------------|
| Search      | h Report   Report St                                                                 | atus                                  |                             |                        |                    |                 |                                         |
| Secur       | ity Reports                                                                          |                                       |                             |                        |                    |                 |                                         |
|             | Report Type                                                                          |                                       |                             | ers                    | -                  |                 |                                         |
|             |                                                                                      | View As                               | ist of Fur                  | es/Responsibilitie     | <b>_</b>           | ы 🔍             |                                         |
|             | •<br>h <b>Report</b> ∣ Report S<br>ity Reports                                       | Status                                |                             |                        |                    |                 | MUST specify<br>Role/Responsibility     |
|             | Output                                                                               | Report Type<br>For a Given<br>View As | Role/R<br>HTML<br>Adobe     | PDE +                  |                    |                 |                                         |
| G<br>You ha | w Advanced Search<br>o Clear<br>ve requested for report<br>v report status, go to re | -                                     | HTML<br>MS-Exe<br>r given R | cel C Genera<br>On Scr | ite Offline<br>een | n HTML Format   | Choose Offline to<br>get underlying SQL |

# Security Reports

#### Report Status Tab – Click Refresh

| Users   | Roles & Role Inheritance        | Role Categories     | <b>Registration Processes</b>   | Security Repo | rt        |        |                      |         |                                         |           |
|---------|---------------------------------|---------------------|---------------------------------|---------------|-----------|--------|----------------------|---------|-----------------------------------------|-----------|
| Search  | Report Report Status            |                     |                                 |               |           |        |                      |         |                                         |           |
| Offline | Offline Report Status           |                     |                                 |               |           |        |                      |         |                                         |           |
| Reque   | Requests Summary Table          |                     |                                 |               |           |        |                      |         |                                         |           |
| Refr    | esh                             |                     |                                 |               |           |        |                      |         |                                         |           |
| Requ    | est ID Name                     |                     |                                 | P             | hase      | Status | Scheduled Date       | Details | Output                                  | Republish |
| 63      | 09028 List of Objects for given | Role System Adminis | strator (UMX Offline Security F | Reports) C    | Completed | Normal | 03-Apr-2013 18:14:13 |         | Jan Jan Jan Jan Jan Jan Jan Jan Jan Jan | 50        |
|         |                                 |                     |                                 |               |           |        |                      |         |                                         |           |

#### Then Click Output icon -

| User Management                                   |                       |                         |                                     |               |                  | PR-2013<br>12:59<br>ge 1 of 1 |                                                                 |
|---------------------------------------------------|-----------------------|-------------------------|-------------------------------------|---------------|------------------|-------------------------------|-----------------------------------------------------------------|
|                                                   |                       |                         | I_ADMINISTRATORISTANDARD            |               |                  |                               |                                                                 |
| Display<br>Name                                   | Object Name           | Database<br>Object Name | Assigned<br>Through                 | Accessibility | Instance<br>Type | Menu Name                     | Permissions                                                     |
| Diagnostics<br>Execution<br>Access<br>Control     | ODF_EXECUTION_OBJ     | JTF_DIAGNOSTIC_TEST     | UMX ODF_DIAGNOSTICS_SUPER_USER_ROLE | Yes           | GLOBAL           | ODF_EXECUTION_PS              | ODF_EXECUTE_TEST,ODF_CONFIGURE_TEST_INPUTS,ODF_VIEW_TEST_REPORT |
| Diagnostics<br>Configuration<br>Access<br>Control | ODF_CONFIGURATION_OBJ | JTF_DIAGNOSTIC_APP      | UMX ODF_DIAGNOSTICS_SUPER_USER_ROLE | Yes           | GLOBAL           | ODF_CONFIGURATION_PS          | ODF_CONFIGURE                                                   |

# Security Reports

#### For Log (and query), click Details, then View Log

| Users   | Roles & Role Inheritance         | Role Categories     | Registration Processes                       | Security Repo | ort       |        |                      |           |       |           |
|---------|----------------------------------|---------------------|----------------------------------------------|---------------|-----------|--------|----------------------|-----------|-------|-----------|
| Search  | Report   Report Status           |                     |                                              |               |           |        |                      |           |       |           |
| Offline | e Report Status                  |                     |                                              |               |           |        |                      |           |       |           |
| Requ    | ests Summary Table               |                     |                                              |               |           |        |                      |           |       |           |
| Ref     | resh                             |                     |                                              |               |           |        |                      |           |       |           |
| Requ    | iest ID Name                     |                     |                                              | 1             | Phase     | Status | Scheduled Date       | Details ( | utput | Republish |
| 6       | 309028 List of Objects for given | Role System Adminis | trator <mark>(</mark> UMX Offline Security F | Reports)      | Completed | Normal | 03-Apr-2013 18:14:13 | Ē         | æ     | Pa -      |

| Security Report: Report | Status >                                                              |                  |          |          |
|-------------------------|-----------------------------------------------------------------------|------------------|----------|----------|
| Request: 6309028        |                                                                       |                  |          |          |
|                         |                                                                       |                  |          | View Log |
| Summary                 |                                                                       |                  |          |          |
|                         | UMX Offline Security Reports<br>List of Objects for given Role System | Scheduled to Run | 18:14:13 |          |
|                         | Administrator                                                         | Elapsed Time     | 00:00:03 |          |

|         | <pre>select fo.obj_name AS ObjName,fot.display_name,fo.database_object_name</pre>                                                       |
|---------|----------------------------------------------------------------------------------------------------|
| Partial | <pre>from fnd_objects fo,fnd_objects_tl fot where fot.object_id=fo.object_id and fot.language=userenv('LANG') and fo.object_id in</pre> |
| view of |                                                                                                    |
| log 🖊   | <pre>/* Selects the Objects accessible to the Given Role */ select fg.object_id from fnd_grants fg where fg.object_id &lt;&gt; -1</pre> |
|         | <pre>and (fg.start_date &lt;= sysdate and (fg.end_date is null or sysdate &lt;= fg.end_date)) and fg.grantee_key = :PARAM1 union</pre>  |

EBS Answers Virtual Conference

## **Poll Question**

#### Proxy User Access Newest Features and Controls

## Proxies

- Proxy authority can be granted to another user for a specific time period
  - Cover vacation/leave of absence/emergencies
- If you choose not to use this functionality, make sure you have good procedures for emergency access
  - The reality is the help desk or sysadmin uses override capabilities to get transactions pushed through which is a larger audit issue
- 12.2.4+ new features (Now backported to 12.1)
  - Limit responsibilities and workflow notifications granted to proxy user
  - Responsibility exclusions
  - Delegation policies
  - Grant proxy capabilities to all to selected users
  - Patch for 12.1 is 19804456

# Proxy Configuration – 12.2.4+ -Exclusions

- User Management → Proxy Configuration → Exclusions (What can be delegated)
  - Identify responsibilities which can never be delegated
    - Click the Add Responsibility button and add any responsibility that should never be delegated

| Users          | Roles & Role Inheritance                                    | Role Categories | Registration Processes | Security Report | Proxy Configuration |  |  |  |  |
|----------------|-------------------------------------------------------------|-----------------|------------------------|-----------------|---------------------|--|--|--|--|
| Exclusi        | Exclusions Policies Privileges                              |                 |                        |                 |                     |  |  |  |  |
| Exclu          | Excluded Responsibilities                                   |                 |                        |                 |                     |  |  |  |  |
| <b>⊘</b> TIP 9 |                                                             |                 |                        |                 |                     |  |  |  |  |
| Add            | Add Responsibility   🗮 🎜 🖙 🌣                                |                 |                        |                 |                     |  |  |  |  |
| Code           |                                                             |                 | Display Name           | Description     | Remove              |  |  |  |  |
| FND_F          | FND_RESP FND UMX STANDARD User Management User Management 🗊 |                 |                        |                 |                     |  |  |  |  |
| Арр            | Apply Cancel                                                |                 |                        |                 |                     |  |  |  |  |

# Proxy Configuration – 12.2.4+ -Policies

- User Management → Proxy Configuration → Policies (Who can you delegate to?)
  - By default, you can delegate proxy access to any user which is an audit issue and should be removed

| Users                                      | Roles & Role                                                                      | Inheritance | Role Categories | Registration Processes | Security Report | Proxy Configuration |  |  |  |
|--------------------------------------------|-----------------------------------------------------------------------------------|-------------|-----------------|------------------------|-----------------|---------------------|--|--|--|
| Exclusions Policies Privileges             |                                                                                   |             |                 |                        |                 |                     |  |  |  |
| Proxy Delegation Policies                  |                                                                                   |             |                 |                        |                 |                     |  |  |  |
| ⊗TIP A                                     | IP Add delegation policies to restrict who a delegator can select as a proxy user |             |                 |                        |                 |                     |  |  |  |
| Add                                        | Add Create & Add Policy   🗮 🎜 🖻 🌣                                                 |             |                 |                        |                 |                     |  |  |  |
| Name                                       |                                                                                   | Description |                 |                        | Update          | Remove              |  |  |  |
| All Users All users stored in the system 🥖 |                                                                                   |             |                 |                        |                 |                     |  |  |  |
| Appl                                       | ly Cancel                                                                         |             |                 |                        |                 |                     |  |  |  |

 In the next example, we will only allow a user to delegate only to their direct supervisor and peers of that supervisor

# Proxy Configuration – 12.2.4+ – Policies

- Click the add button; Enter % to see all seeded policies
  - Check the policy desired and click the select button

| Select | elect All   Select None                  |                                                                                    |                               |  |  |  |  |  |  |
|--------|------------------------------------------|------------------------------------------------------------------------------------|-------------------------------|--|--|--|--|--|--|
|        | Name                                     | Description                                                                        | Code                          |  |  |  |  |  |  |
|        | All Employees                            | All employees with user accounts stored in the system                              | UMX_ALL_EMPLOYEES             |  |  |  |  |  |  |
|        | Direct Line of Command                   | Delegator's direct reports                                                         | UMX_REPORTEE_DIRECT_LINE      |  |  |  |  |  |  |
|        | Second line of Command                   | Delegator's direct reports and their subsequent direct reports.                    | UMX_REPORTEE_TILL_SECOND_LINE |  |  |  |  |  |  |
|        | Third line of Command                    | Delegator's direct reports, plus their direct reports and their subsequent reports | UMX_REPORTEE_TILL_THIRD_LINE  |  |  |  |  |  |  |
| •      | Immediate Supervisor and their<br>peers  | Delegator's supervisor and supervisor's peers                                      | UMX_IMMEDIATE_SUPERVISOR      |  |  |  |  |  |  |
|        | Supervisor's Supervisor and his<br>peers | Delegator's supervisor's supervisor and peers of that supervisor                   | UMX_SUPERVISORS_SUPERVISOR    |  |  |  |  |  |  |
| About  | t this Page                              |                                                                                    |                               |  |  |  |  |  |  |
|        |                                          |                                                                                    |                               |  |  |  |  |  |  |

# Proxy Configuration – 12.2.4+ -Policies

- Click on the track can to remove the policy for All Users
  - Then click the Apply button
- Remember, you can also create a policy if the seeded policies do not meet your needs

| Users                     | Roles & Role Inheritance                                                             | Role Categories  | Registration Processes | Security Re | port P | roxy Configuration |  |  |  |
|---------------------------|--------------------------------------------------------------------------------------|------------------|------------------------|-------------|--------|--------------------|--|--|--|
| Exclusio                  | Exclusions Policies Privileges                                                       |                  |                        |             |        |                    |  |  |  |
| Proxy Delegation Policies |                                                                                      |                  |                        |             |        |                    |  |  |  |
|                           |                                                                                      |                  |                        |             |        |                    |  |  |  |
| Add                       | Add Create & Add Policy   🛒 🎜 🖻 🌣                                                    |                  |                        |             |        |                    |  |  |  |
| Name                      |                                                                                      | Description      |                        | Update      | Remove |                    |  |  |  |
| All Use                   | rs                                                                                   | All users stored | in the system          | 1           | Î      |                    |  |  |  |
| Immed                     | Immediate Supervisor and their peers Delegator's supervisor and supervisor's peers 🤌 |                  |                        |             |        |                    |  |  |  |
| Appl                      | ly Cancel                                                                            |                  |                        |             | ~      | _                  |  |  |  |

# Proxy Configuration – 12.2.4+ -Privileges

- User Management → Proxy Configuration → Privileges (Who can delegate)
  - Replace granting of "Manage Proxies" role through User Management
  - Grant proxy privileges to all users is the default in some releases
    - Not best practice!!! Please update!

| Users                          | Roles & Role Inheritance                            | Role Categories | Registration Processes | Security Report | Proxy Configuration |  |  |  |  |
|--------------------------------|-----------------------------------------------------|-----------------|------------------------|-----------------|---------------------|--|--|--|--|
| Exclusions Policies Privileges |                                                     |                 |                        |                 |                     |  |  |  |  |
| Proxy Delegation Privilege     |                                                     |                 |                        |                 |                     |  |  |  |  |
| <b>⊘</b> TIP 9                 |                                                     |                 |                        |                 |                     |  |  |  |  |
| Enable                         | Proxy Delegation Privileges for                     | or 💿 All Users  |                        |                 |                     |  |  |  |  |
|                                | O Users with the Selected Roles or Responsibilities |                 |                        |                 |                     |  |  |  |  |
| App                            | Apply Cancel                                        |                 |                        |                 |                     |  |  |  |  |

# Proxy Configuration – 12.2.4+ – Privileges

#### • User Management $\rightarrow$ Proxy Configuration $\rightarrow$ Privileges

- Grant proxy privileges to selected users
  - Choose the "Users with Selected Roles or Responsibilities" radio button, then click the Add button

| Users    | Roles & Role Inheritance                                                                                                    | Role Categories | Registration Processes | Security Report | Proxy Configuration |  |  |  |  |
|----------|----------------------------------------------------------------------------------------------------|-----------------|------------------------|-----------------|---------------------|--|--|--|--|
| Exclusio | Exclusions Policies Privileges                                                                                                    |                 |                        |                 |                     |  |  |  |  |
| Ргоху    | Proxy Delegation Privilege                                                                                                    |                 |                        |                 |                     |  |  |  |  |
|          | IP Select which user roles or responsibilities include the privilege to delegate to a proxy user Enable Proxy Delegation Privileges for O All Users Isers with the Selected Roles or Responsibilities Add I I I I I I I I I I I I I I I I I I |                 |                        |                 |                     |  |  |  |  |
| Code     | N                                                                                                    | ame Descrip     | tion Remove            |                 |                     |  |  |  |  |
| No resi  | No results found.                                                                                                    |                 |                        |                 |                     |  |  |  |  |
| Appl     | ly Cancel                                                                                                    |                 |                        |                 |                     |  |  |  |  |

# Proxy Configuration – 12.2.4+ -Privileges

- User Management  $\rightarrow$  Proxy Configuration  $\rightarrow$  Privileges
  - Search and choose the responsibility or role
    - Note the code for responsibilities start with FND\_Resp; Roles start with UMX

| Searc                                                                                                    | :h                                               |                                       |                        |  |  |  |  |
|----------------------------------------------------------------------------------------------------|--------------------------------------------------|---------------------------------------|------------------------|--|--|--|--|
| To find your item, select a filter item in the pulldown list and enter a value in the text field, then select the "Go" button. |                                                  |                                       |                        |  |  |  |  |
| Sear                                                                                                    | ch By Name 🖌 %Manager% Go                        |                                       |                        |  |  |  |  |
| Resul                                                                                                    | ts                                               |                                       |                        |  |  |  |  |
|                                                                                                    |                                                  | ◀ Pre                                 | vious 1-10 🗸 Next 10 🕨 |  |  |  |  |
| Select                                                                                                    | All   Select None                                |                                       |                        |  |  |  |  |
| Select                                                                                                    | Code                                             | Name                                  | Description            |  |  |  |  |
|                                                                                                    | FND_RESP OZF OZF_ACCT_MGR_WORKBENCH STANDARD     | Account Manager                       | Account Manager        |  |  |  |  |
|                                                                                                    | FND_RESPIOZFIOZF_ACCT_MGR_WORKBENCH_CPGISTANDARD | Account Manager<br>(Vision Process)   |                        |  |  |  |  |
|                                                                                                    | FND_RESP[MSC APS_SCN_PLN STANDARD                | Advanced Planning<br>Scenario Manager |                        |  |  |  |  |

# Proxies – 12.2.4+ - Granting proxy access

#### Click the settings gear, then Manage Proxies

| ORACLE' E-Business Suite |   | * \$     | \$ 1 <mark>19</mark> | Logged In As OPERATIONS |
|--------------------------|---|----------|----------------------|-------------------------|
|                          |   |          | Personalize Page     |                         |
|                          |   |          | Diagnostics          |                         |
| Home                     |   |          | Preferences          |                         |
|                          |   |          | Manage Proxies       |                         |
|                          | ^ |          | Access Requests      |                         |
| Navigator                | _ | Worklist |                      |                         |

 Note: Clicking the settings gear, then Preferences will show the Manage Proxies option on the left similar to earlier releases

- The Manage Proxies page looks only slightly different in 12.2.4
- Click the Add Proxy button
  - In early releases, this button is "Add People"

#### **Proxy Configuration**

Manage the people that can access your account and act on your behalf.

| Add Proxy 🛛 Run Proxy Report 🛛 🗮 🎜 🖬 🌣 |               |            |           |            |          |        |
|----------------------------------------|---------------|------------|-----------|------------|----------|--------|
| Details Last                           | Name          | First Name | User Name | Start Date | End Date | Update |
| No r                                   | esults found. |            |           |            |          |        |

 Choose the user name, then choose the appropriate options for responsibility and workflow access

| Add People                                    |                                |
|-----------------------------------------------|--------------------------------|
|                                               | Sub <u>m</u> it Cance <u>l</u> |
|                                               |                                |
| Add Proxy                                     |                                |
| * User Name SBEHN Notes to Proxy              |                                |
| * Active From 11-Sep-2014 🔯                   |                                |
| Grant Responsibility Access                   |                                |
| Responsibilities ONone<br>OSelected<br>OAll   |                                |
| Grant Worklist Access                         |                                |
| Workflow Item Types O None<br>Selected<br>All |                                |

- To grant selected responsibility access, click the "Selected" radio button and all current responsibilities will appear except those listed as exclusions earlier
  - Move the desired responsibilities from the available column to the selected column

| Grant Responsibility Access                                                                                                    |   |                            |                                                                                                    |  |  |
|----------------------------------------------------------------------------------------------------|---|----------------------------|----------------------------------------------------------------------------------------------------|--|--|
| Responsibilities ONone<br>Selected                                                                                                    |   |                            |                                                                                                    |  |  |
| Available Responsibilities                                                                                                    |   |                            | Selected Responsibilities                                                                                                    |  |  |
| Advanced Planning Administrator<br>Alert Manager, Vision Enterprises<br>Application Developer<br>Application Diagnostics<br>Approvals Management Administrator<br>Approvals Management Business Analyst<br>Business Intelligence System, Vision Operations (USA)<br>CADView-3D Administration<br>CADView-3D User<br>CRL 11i Projects | * | Move<br>Move All<br>Remove | Asset Inquiry, Vision Operations (USA)<br>Asset Tracking Super User, Vision Operations<br>Assets, Vision Operations (USA)<br>Bill Presentment Super User, Vision Operations (USA) |  |  |

- To grant selected worklist access, click the Selected radio button and all current workflow item types will appear except those in the exclusion list
  - Move the desired item types from the available column to the selected column
    - Note: Add valid workflow item types to Lookup Type WF: Vacation Rule Item Types

| Grant Worklist Access                  |                      |   |            |                         |
|----------------------------------------|----------------------|---|------------|-------------------------|
| Workflow Item Types                    | O None<br>● Selected |   |            |                         |
| Available Item Types                   | 0                    |   |            | Selected Item Types     |
| Expenses Export<br>PO Create Documents |                      | ^ | ≫<br>Move  | PO Approval<br>Expenses |
| UMX Proxy Notification                 |                      |   | Move All   |                         |
|                                        |                      |   |            |                         |
|                                        |                      |   | Remove     |                         |
|                                        |                      | ~ | Kemove All |                         |

#### A workflow notification is sent to the user who is granted proxy access

| Notif | ficatio | on Details                 |                      | $\left  \times \right $ |
|-------|---------|----------------------------|----------------------|-------------------------|
|       | То      | SBEHN                      |                      |                         |
| S     | Sent    | 11-Sep-2014 12:19:06       |                      |                         |
|       | ID      | 7953900                    |                      |                         |
|       | Start   | e Navigator screen<br>Date | 11-SEP-2014 00:00:00 |                         |
|       | End     | Date                       |                      |                         |
|       | Note    | s From Delegator           |                      |                         |
| Goto  | o Deta  | ails Page                  |                      |                         |

#### As the SBEHN user, click the switch user icon

|                                                                                                    | ACLE. | E-Business Suite | * 3        | ‡• <b>↓</b> ●  | Logged In / | As SBEHN 🕜 🔸     |  |  |  |
|----------------------------------------------------------------------------------------------------|-------|------------------|------------|----------------|-------------|------------------|--|--|--|
| Then click the switch icon                                                                               |       |                  |            |                |             |                  |  |  |  |
| Switch User<br>Select a user and act as their proxy                                                      |       |                  |            |                |             |                  |  |  |  |
| Image: Switch Last Name △       First Name △       User Name △       Job Title       Phone       Email △ |       |                  |            |                |             |                  |  |  |  |
| ö+ö                                                                                                    | Stock | Pat              | OPERATIONS | MGR500.Manager |             | nobody@localhost |  |  |  |

- Note: Apply patch 20771787 to fix bug if "switch user" icon is missing
  - Switch User Button Missing on Notification after Worklist Access Proxy Setup In 12.2.4 (Doc ID 2039781.1)

#### Now logged in as SBEHN as Proxy for Operations

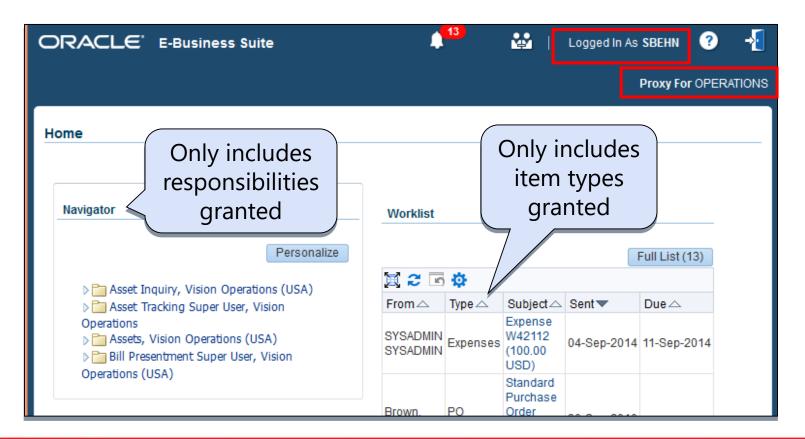

# Tracking approvals by proxy user

- Audit control Actions are tracked to show delegate is acting on behalf of delegator
  - 12.2 Patch 21463185; MOS note 2045841.1
    - Records the proxy user who did an approval but the values are stored in wf\_comments
- Oracle Support Document 738230.1 (How to Verify who Owns and Approves a Notification when Using the Worklist Access Functionality?) select notification\_id, from\_user, to\_user, proxy\_role from wf\_comments
- This table is purged when the workflow purge occurs so you may want to run a daily report before any workflow purges to find any approvals where these fields are populated or not the same

## References

- Oracle Applications System Administrator's Guide Security
- See Oracle User Management Developer Guide
- My Oracle Support ID: 553547.1 Data Security Terminology
- My Oracle Support ID: 553290.1 Introduction to the Grants Security System and Data Security
- E-Business Suite User Management SIG
  - <u>http://ebsumx.oaug.org/</u>
- Proxy User Training <u>http://ilearning.oracle.com/ilearn/en/learner/jsp/offering\_details\_find.jsp?clas</u> <u>sid=1524577857</u>
- Release 12.2.3 "Oracle® E-Business Suite Flexfields Guide, Release 12.2" Part No. E22963-07
- Flexfield Value Set Security Training <u>http://oukc.oracle.com/static12/opn/login/?t=checkusercookies%7Cr=-</u> <u>1%7Cc=1362916480</u>

## Contact

Susan Behn Vice President susan.behn@infosemantics.com

Infosemantics, Inc. www.infosemantics.com

Join our conversation with #EBSVC16

Thank you for attending the EBS Answers Virtual Conference. Please be sure to visit the exhibitor showcase to meet with EBS solution providers, and enter for a chance to win giveaways!

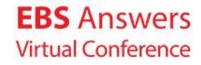